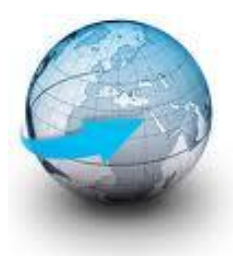

# **Practical Machine Learning**

# **Lecture 9 TensorFlow – CNN implementation**

# Dr. Suyong Eum

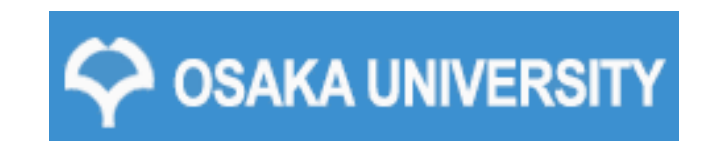

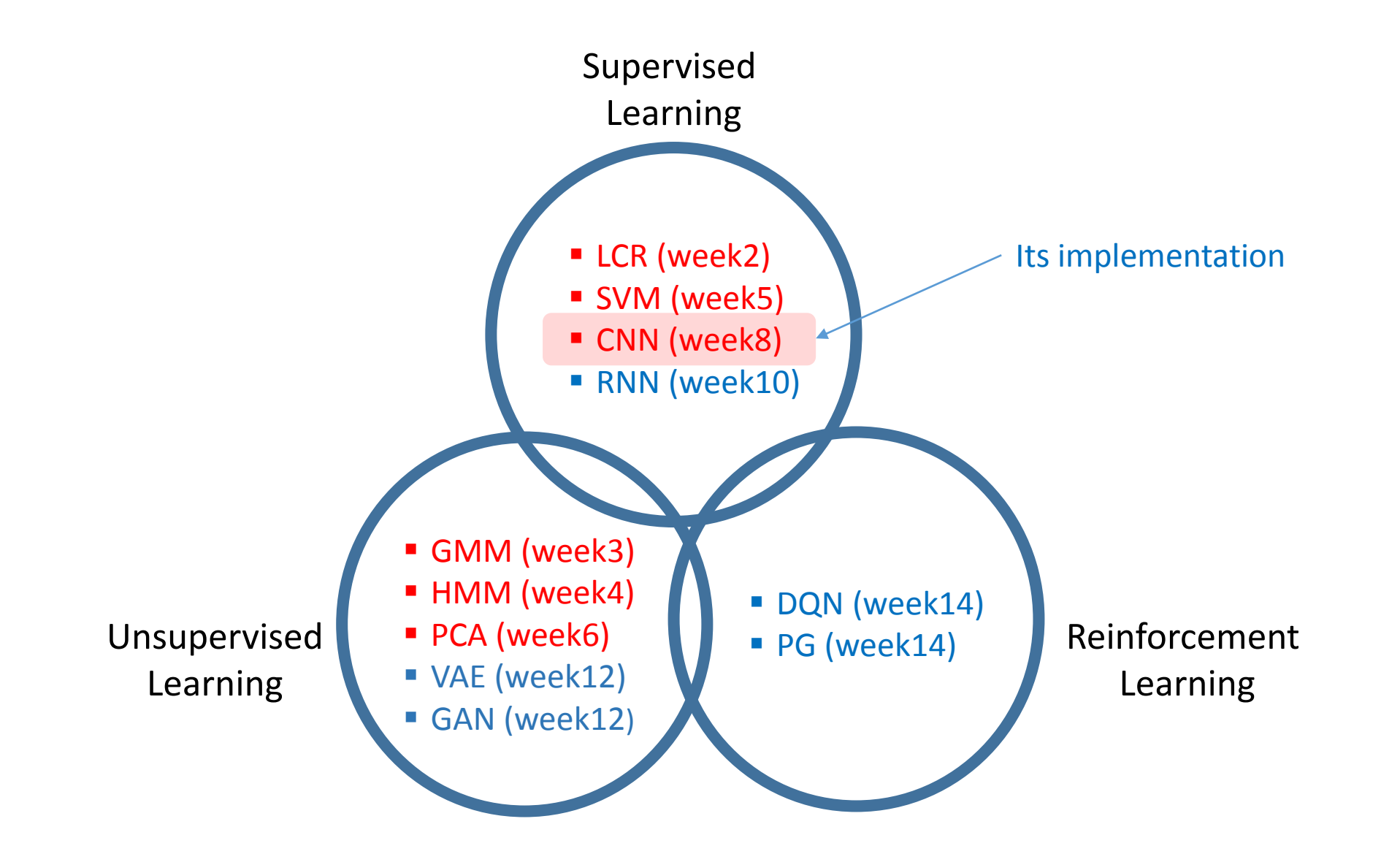

# You are going to learn

- **Q** About TensorFlow
- $\Box$  Its operational concept
- $\square$  Convolutional Neural Network implementation
	- Data loading
	- Model
	- Loss and Accuracy
	- Training
	- Testing

### Tensorflow History

 $\Box$  In 2011, Google developed a deep learning infrastructure called "DistBelief" for its internal use.

- 1<sup>st</sup> Generation Machine Learning Framework
	- Concept "cat" learned from unlabeled YouTube images,
	- Improvement of speech recognition in the Google app by 25%,
	- Built image search in Google Photos,
	- Trained the inception model that won ImageNet competition in 2014,
	- Automated image captioning as well as deepdream.

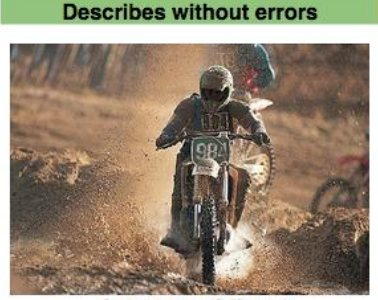

A person riding a motorcycle on a dirt road.

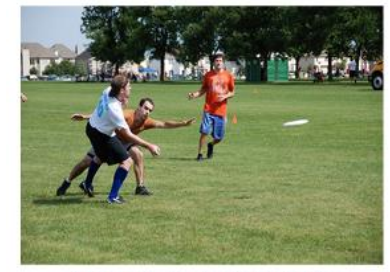

A group of young people playing a game of frisbee.

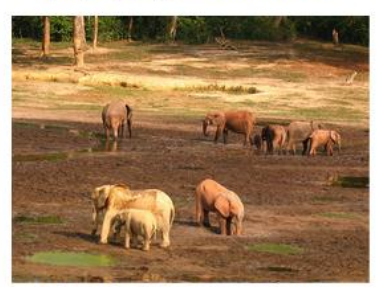

A herd of elephants walking across a dry grass field.

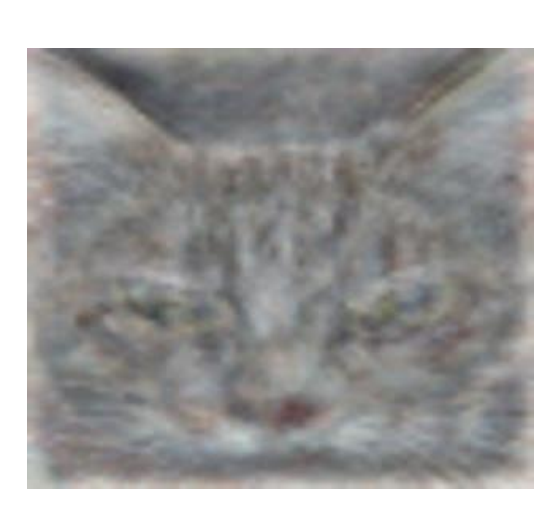

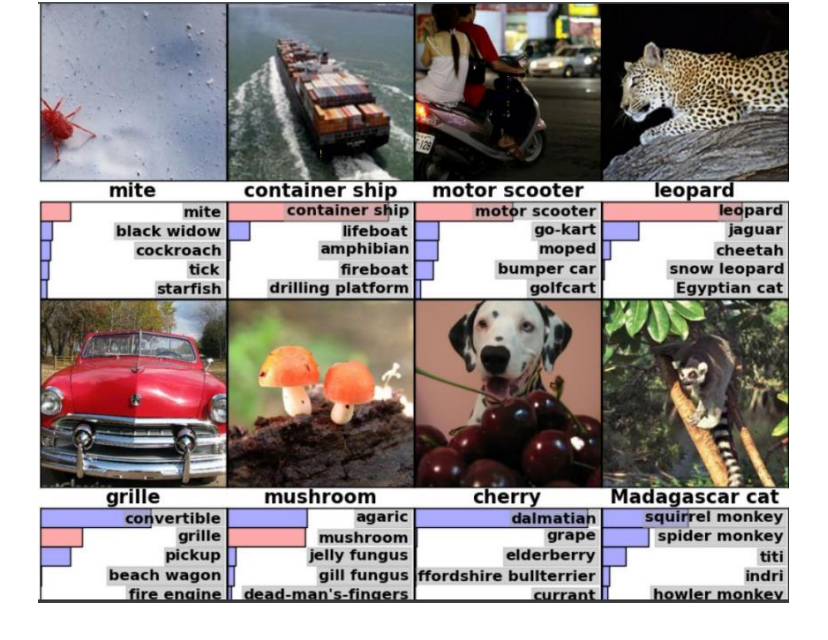

### Tensorflow History

 $\Box$  In 2011, Google developed a deep learning infrastructure called "DistBelief" for its internal use.

- 1<sup>st</sup> Generation Machine Learning Framework
	- Concept "cat" learned from unlabeled YouTube images,
	- Improvement of speech recognition in the Google app by 25%,
	- Built image search in Google Photos,
	- Trained the inception model that won ImageNet competition in 2014,
	- Automated image captioning as well as deepdream.
- Problems with "DistBelief"
	- Uniquely targeted to Neural networks
	- Tightly coupled to Google's internal infra: difficult to share and to open to public
- In Nov. 2015, google launched "TensorfFlow"
	- General, flexible, portable, easy-to-use, and open-source
	- Now "TensorFlow" replaced "DistBelief" in Google.

Practically proven by google for their inner projects.

- TF was built with production use in mind, whereas others were designed by researchers almost purely for research purposes.
- $\Box$  Easily build models that span multiple GPUs on a single machine, and to train large-scale networks in a distributed fashion.
	- Automatically discovers and uses GPUs and CPUs for computations.
	- By default, it occupies 100% of GPU resource. Of course, you can control.
- Although Tensorflow was inspired by Theano, major development of Theano would be ceased after its 1.0 release (after 2017) due to competing offerings by strong industrial players, e.g., google, facebook, MS, etc.

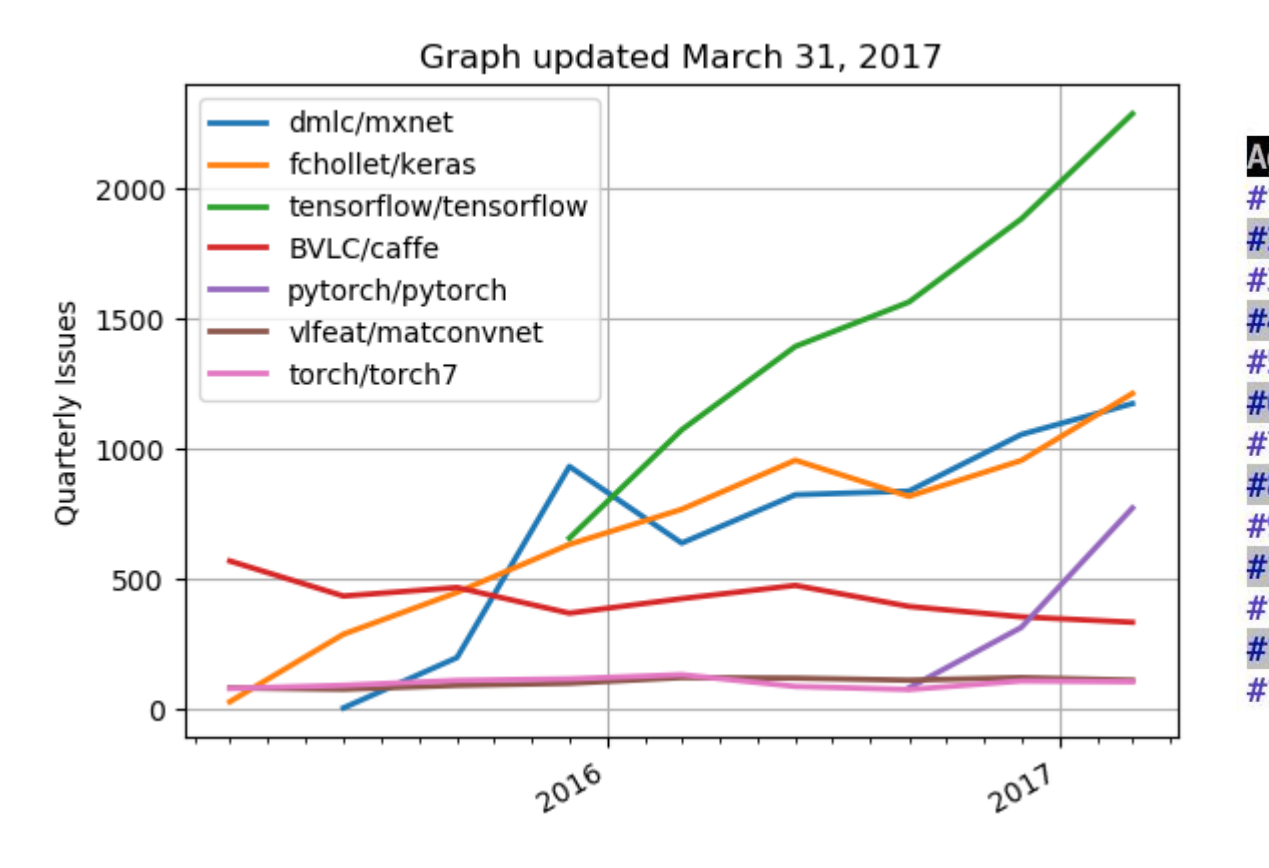

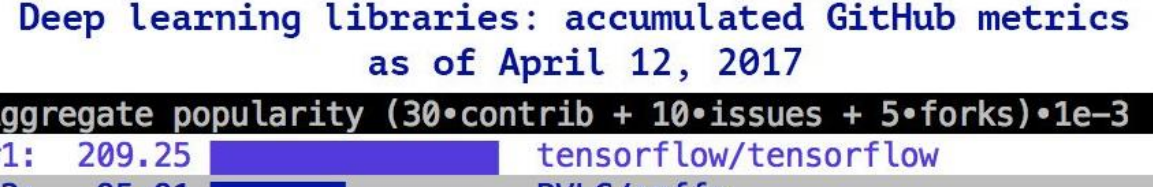

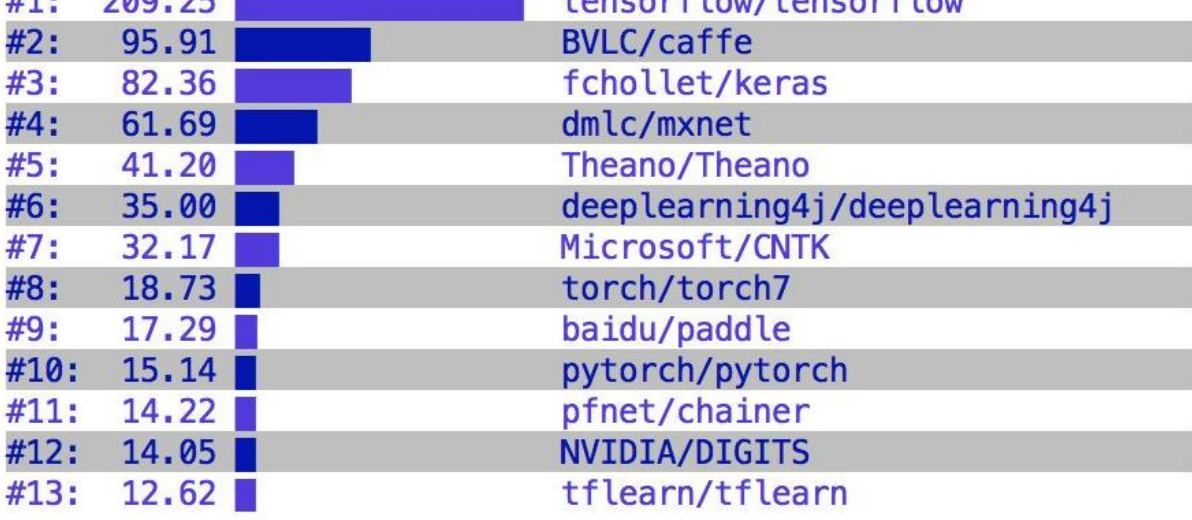

## Tensorflow = Tensor + Flow

- $\Box$  Tensor: a multidimensional array of numbers, e.g., 4D [batch, height, width, channel]
	- 1d tensor : vector
	- 2d tensor : matrix
	- 3d tensor : cube
	- 4d tensor : a vector of cubes
	- 5d tensor : a matrix of cubes
	- 6d tensor : a cube of cubes

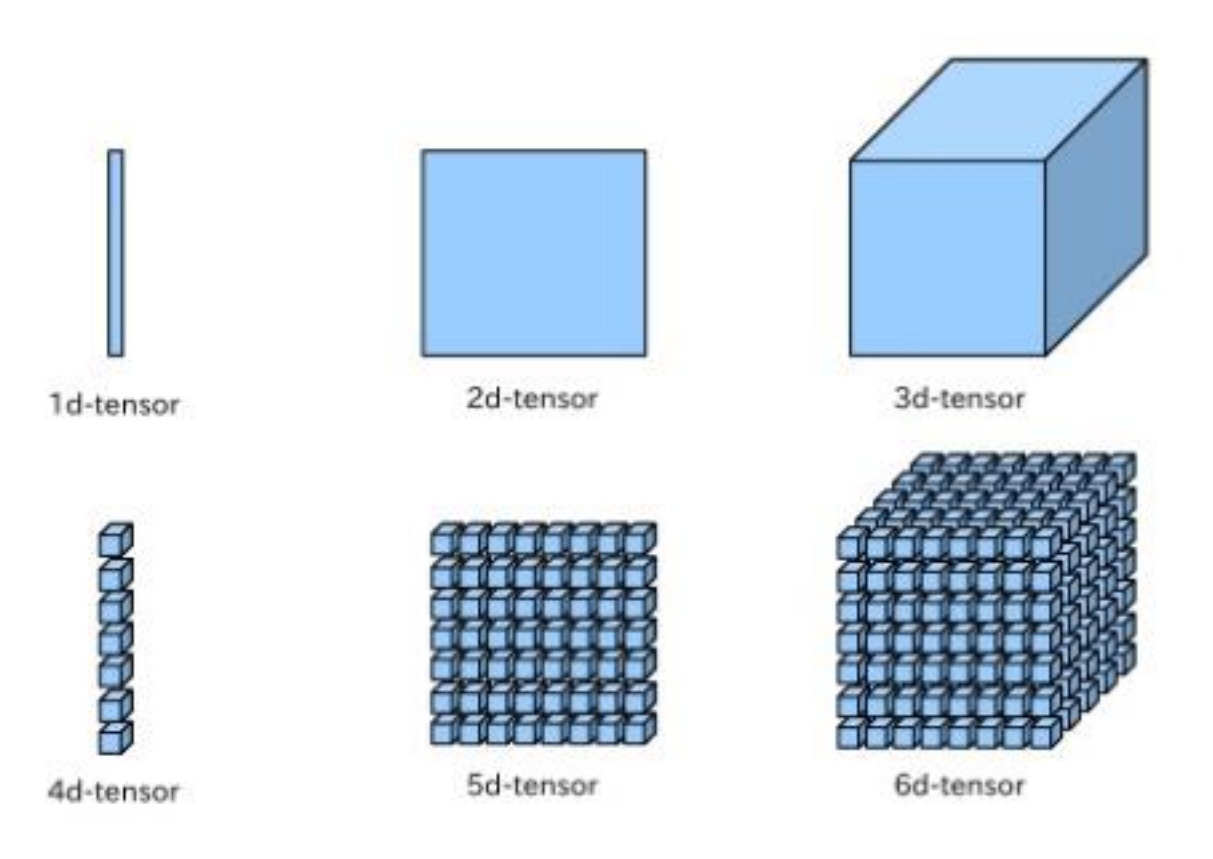

### What is Tensorflow?

 $\Box$  Tensorflow is a programming system in which you represent computations as graphs.

- Nodes in the graph are called *ops* (short for operations).
- An *op* takes tensors to perform some computation and to produce tensors.
- A tensorflow graph is a description of computations.

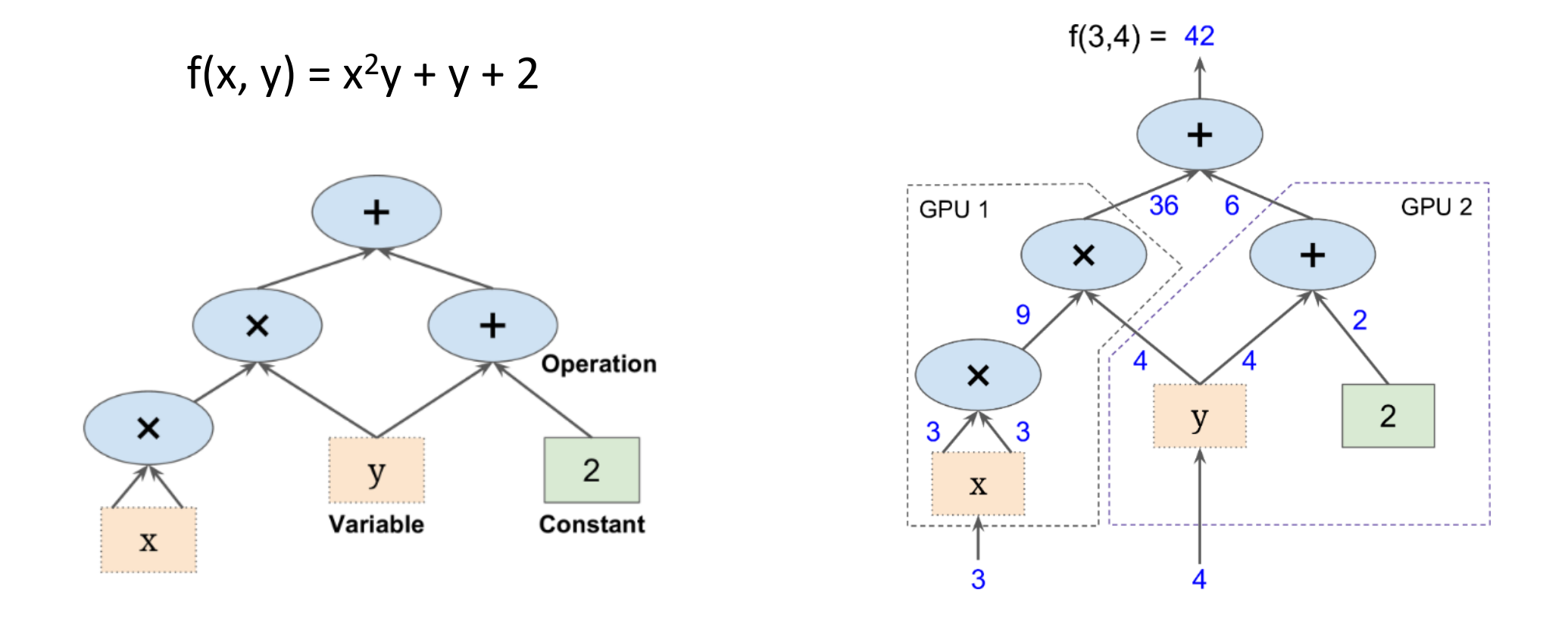

## Operational concept of Tensorflow

 $\Box$  Tensorflow programs are usually structured into a construction phase and an execution phase.

- Construction phase: building a model using a graph, e.g., with python
- Session phase: launching the model on devices such as CPU or GPU
- Execution phase: executing the model on highly-optimized C++

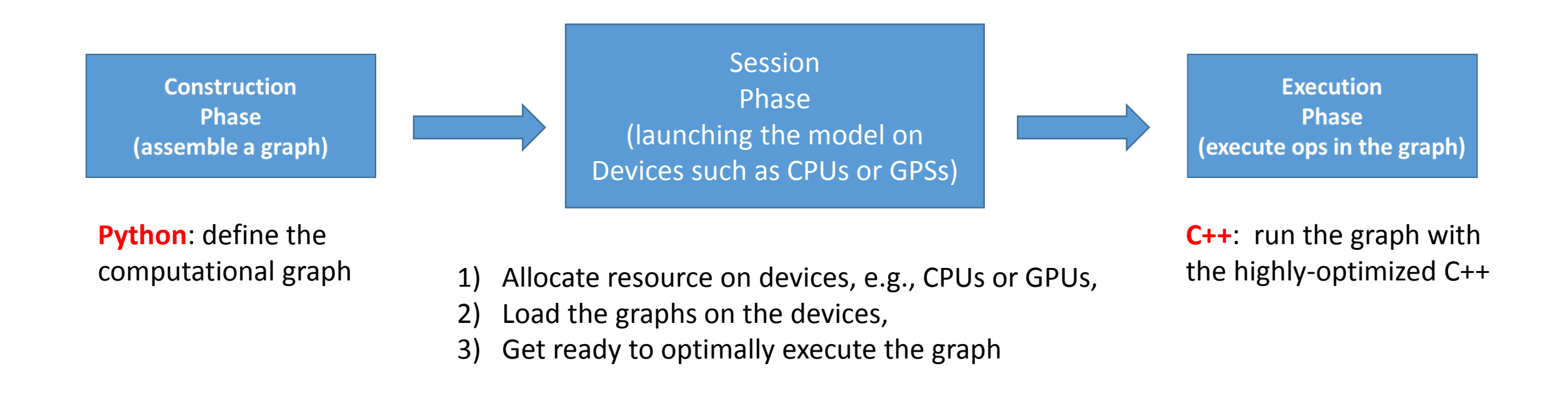

### Operational concept of Tensorflow: session

 $\square$  Creating a session is similar to opening a file: communicating with a device, e.g., GPU

- sess = tf.Session()
- sess.close()
- e.g., with tf.Session() as sess: # don't worry about closing session

□ When a session begins, CPU or GPU resource is occupied.

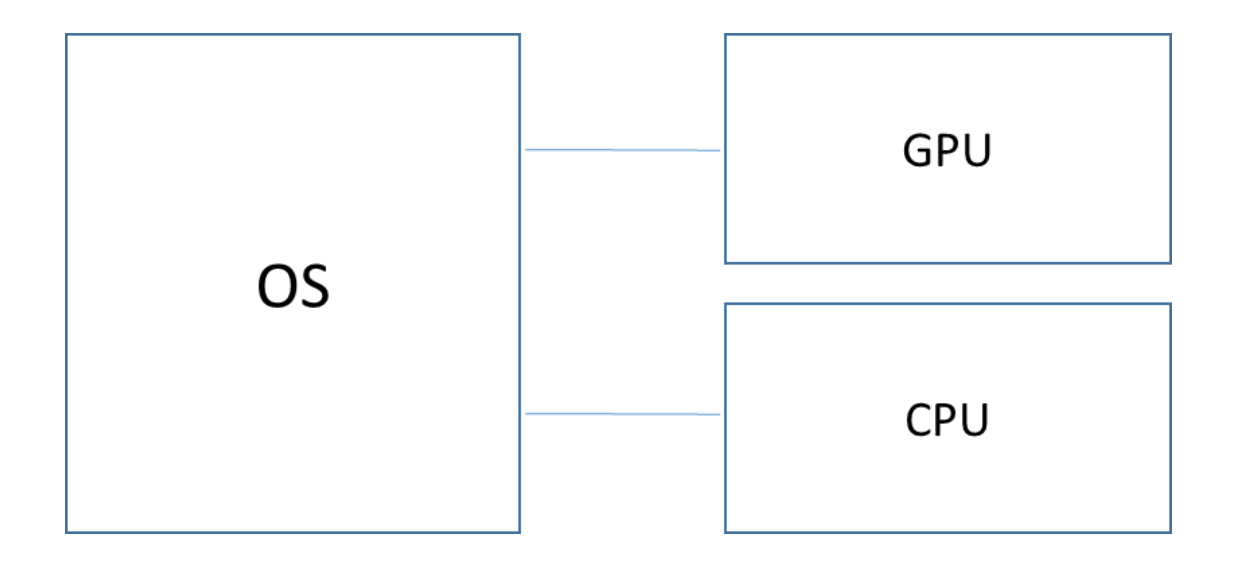

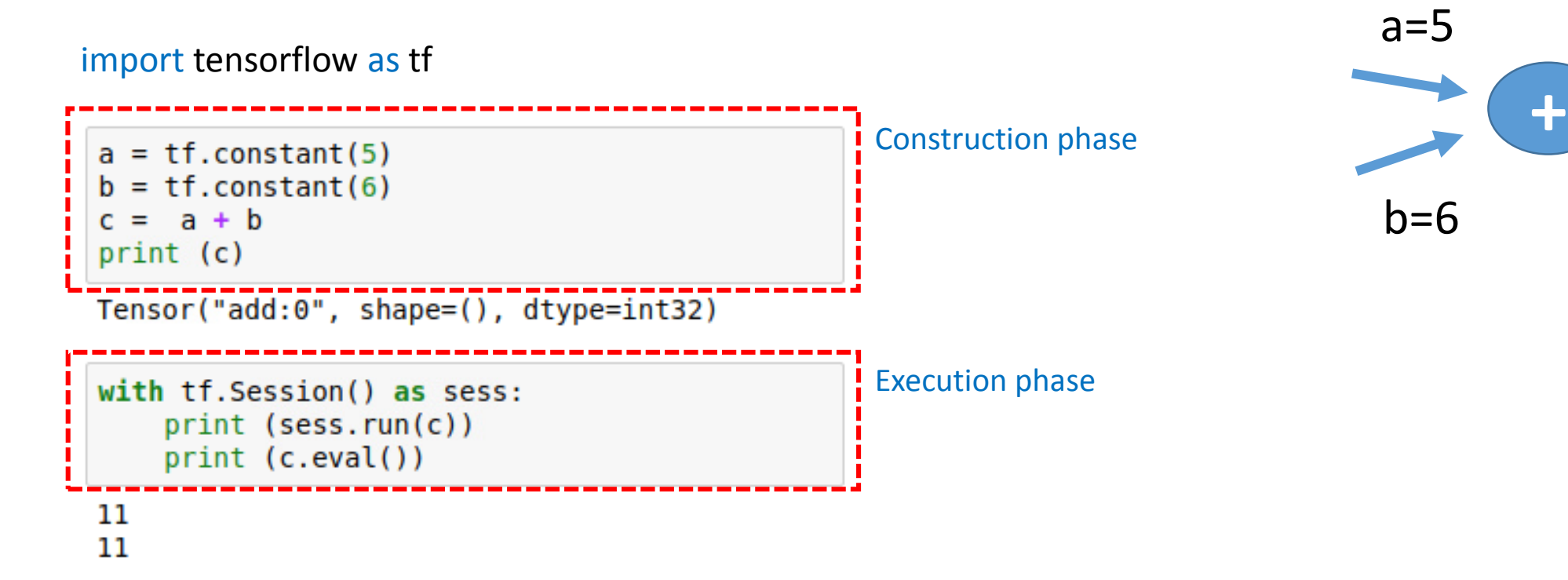

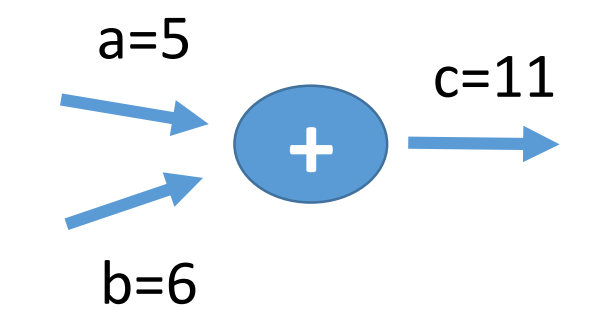

# Three data types

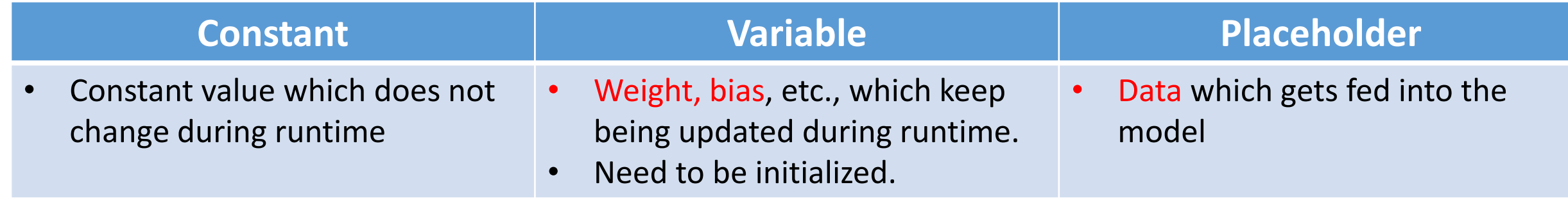

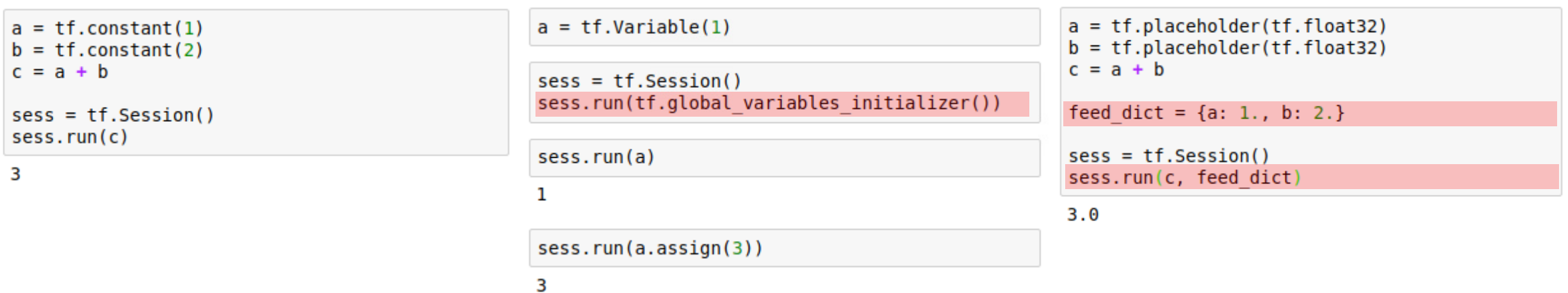

## Three data types - Variable

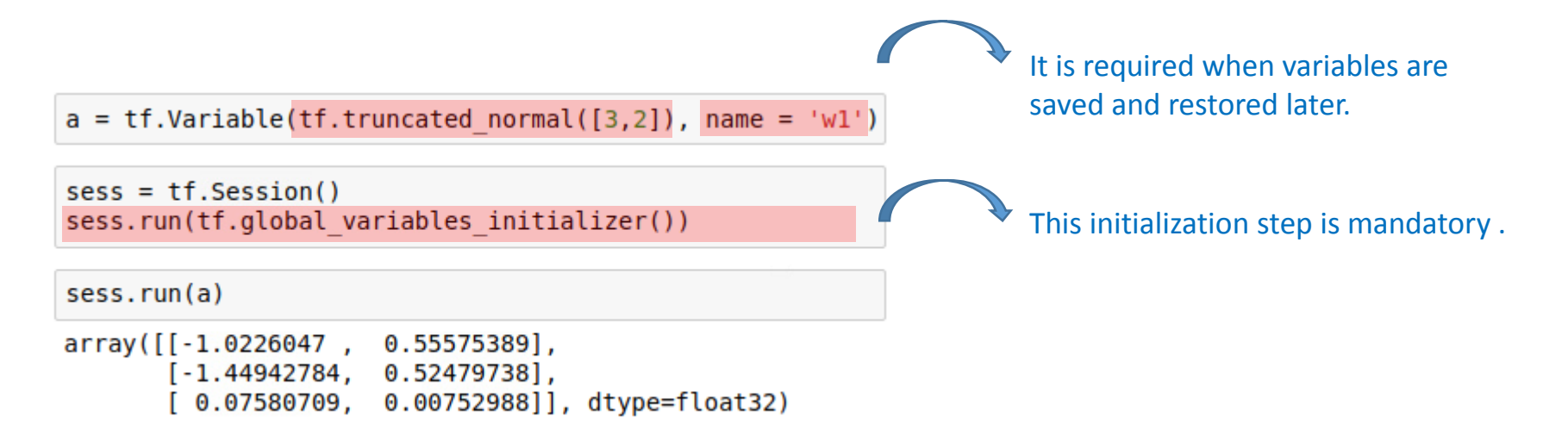

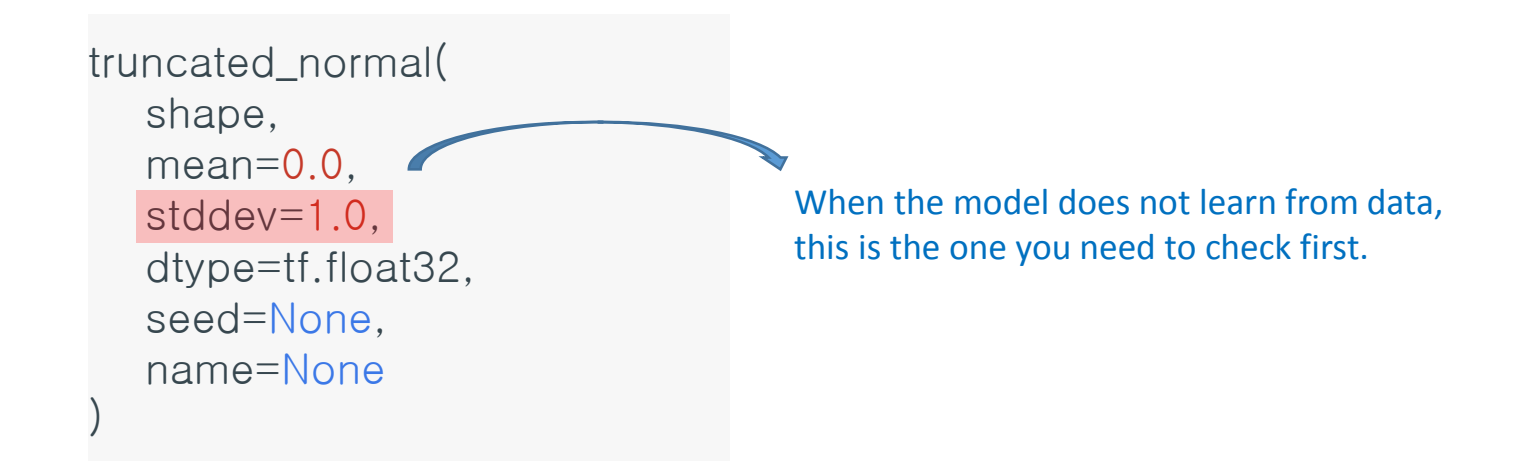

 $input = tf.placeholder(dtype=tf.float32)$  $model = 10*input$ 

### # Data define  $a = [[1,2],[3,4]]$

with tf. Session() as sess:

```
feed dict = \{input: a[0]\}print (sess.run(model, feed dict))
```

```
feed dict = \{input: a[1]\}print(sess.run(model, feed dict))
```
 $[10.20.]$  $[30.40.]$ 

placeholder( dtype, shape=None, name=None )

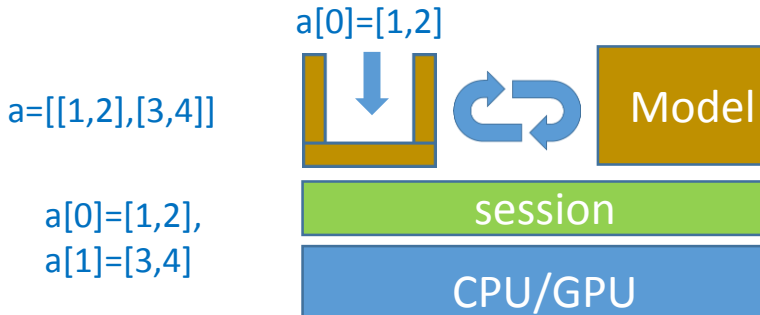

- **whole data set** 
	- a=[[1,2],[3,4]]
- **•** batch data set
	- 1) a[0]=[1,2] 2) a[1]=[3,4]

### Convolutional Neural Network implementation

### 1) Data loading

- 2) Model definition
- 3) Evaluation: Loss and Accuracy
- 4) Training
- 5) Testing: saving and reloading variables

# 1) Data loading: MNIST

### MNIST data set

- [http://yann.lecun.com/exdb/mnist/](https://tiny-imagenet.herokuapp.com/)
- Training data
	- One single file (45M) which includes 60,000 hand digit images for training,
	- One single file (59K) which includes corresponding labels.
- Testing data
	- One single file (7.5M) which includes 10,000 hand digit images for testing,
	- One single file (9.8K) which includes corresponding labels.

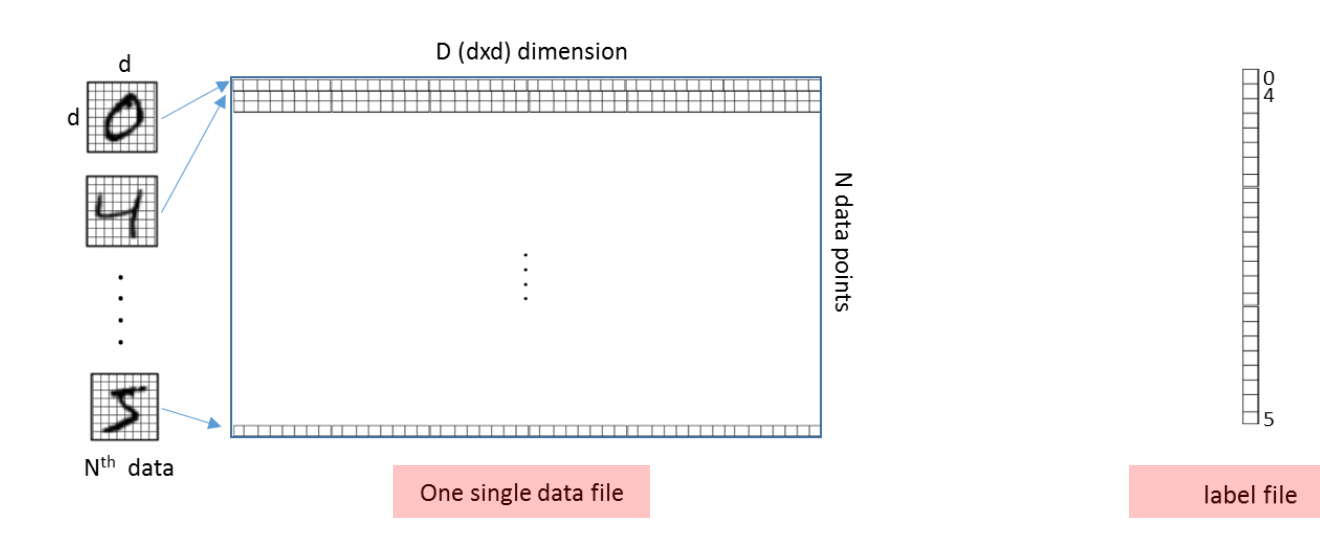

## 1) Data loading: Tiny ImageNet

- $\Box$  Tiny ImageNet data set
	- <https://tiny-imagenet.herokuapp.com/>
	- 100,000 jpeg image files for training:
		- 200 classes (200 folders)
		- 500 images per class
		- Not only label but also coordination for object detection in each image file
			- words.txt
	- 10,000 jpeg image files for validating with label
	- 10,000 jpeg image files for testing without label

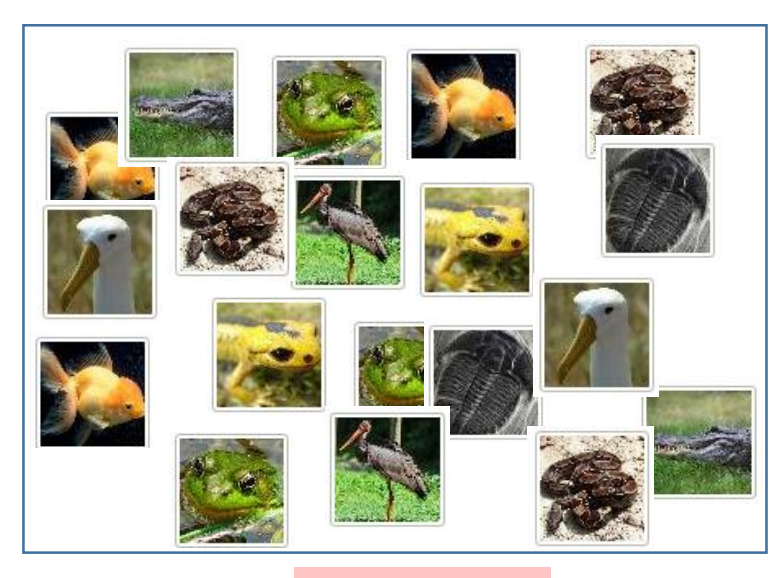

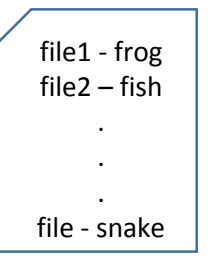

data folder label file

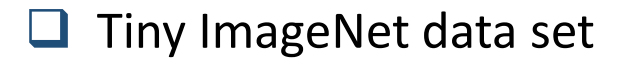

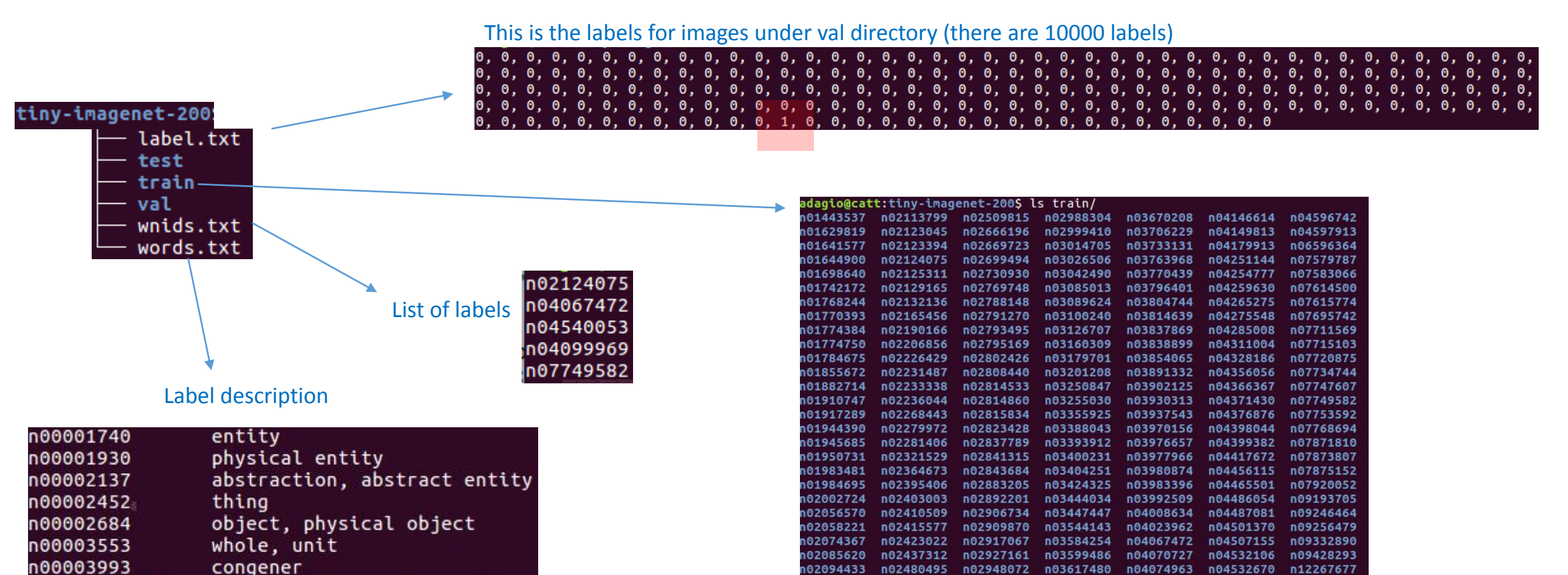

102099601

102099712

02106662

n02481823

n02486410

n02504458

n02950826

n02963159

n02977058

n03637318

n03649909

n03662601

n04099969

n04118538

n04133789

n04540053

n04560804

n04562935

 $\Box$  When a large number of files are loaded, they are asynchronously loaded in parallel.

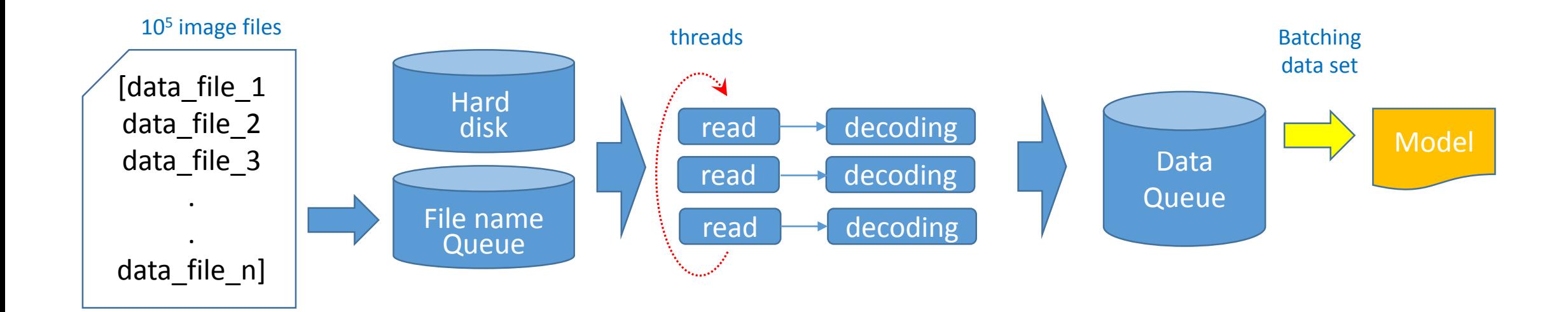

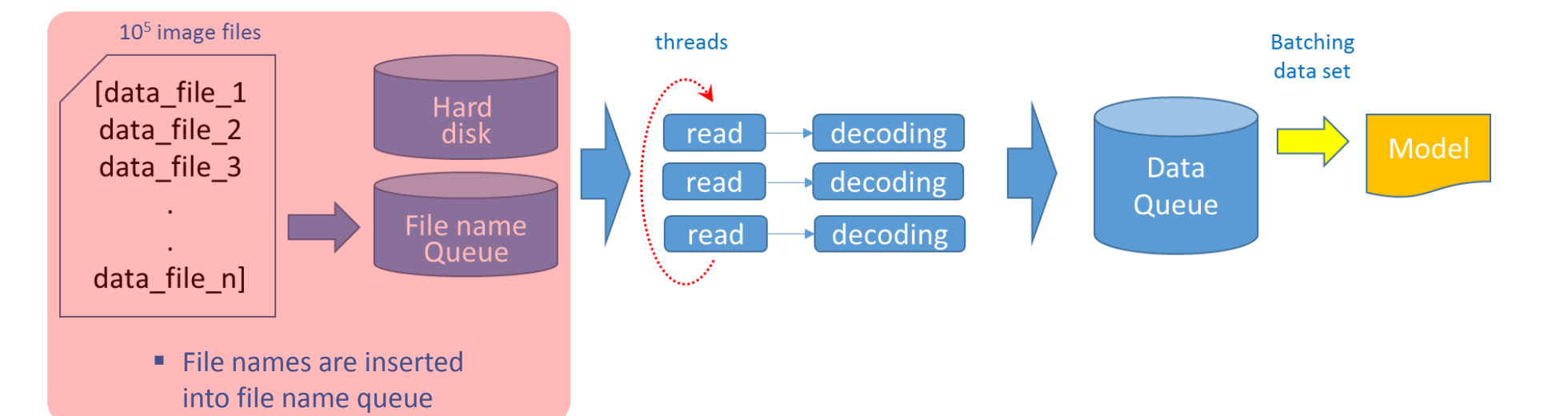

 $print(np.shape(train\_images))$  $print(train\_images[0:2])$ 

print(np.shape(train labels))  $print(train labels[0:2])$ 

### $(100000, )$

['../tiny-imagenet-200/train/n01443537/images/n01443537 0.JPEG', '../tiny-imagenet-200/train/n01443537/images/n01443537 1.JPEG']  $(100000, )$ 

 $0, 0, 0',$ 22 0, 0, 0, 0, 0, 0'1

### **Coding**

 $\Box$  queue\_name = tf.train.slice\_input\_producer([train\_images, train\_labels], shuffle=True) : creating queue which keeps the list of files

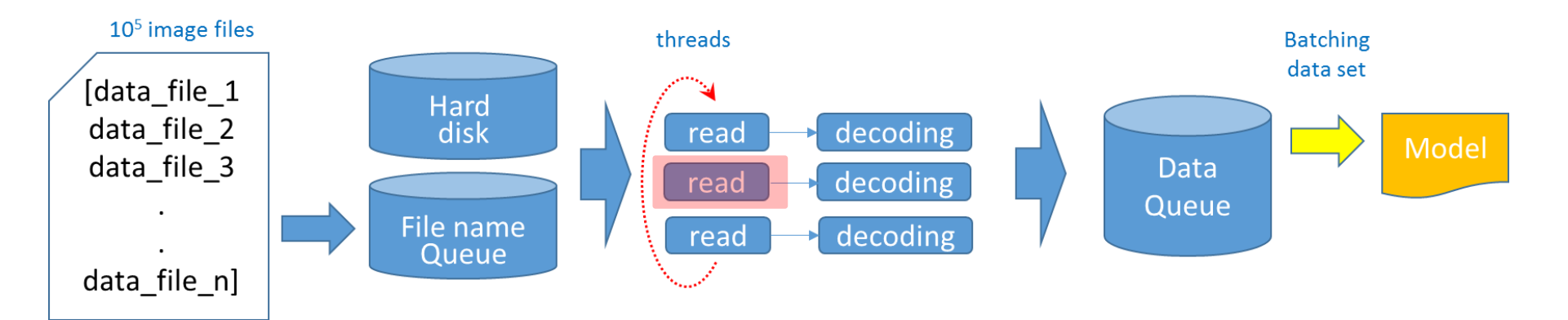

**File names are inserted** into file name queue

 $print(np.shape(train\_images))$  $print(train\_images[0:2])$ 

print(np.shape(train labels))  $print(train labels[0:2])$ 

### $(100000, )$

['../tiny-imagenet-200/train/n01443537/images/n01443537 0.JPEG', '../tiny-imagenet-200/train/n01443537/images/n01443537 1.JPEG']  $(100000, )$ 

 $0, 0, 0,$  $0, 0, 0',$ 23 0, 0, 0, 0, 0, 0 1

### **Coding**

 $\Box$  queue\_name = tf.train.slice\_input\_producer([train\_images, train\_labels], shuffle=True) : creating queue which keeps the list of files

 $\Box$  file handler = tf.read file(queue name[0]) .... Why [0]?

: reading one image file and creating its handler

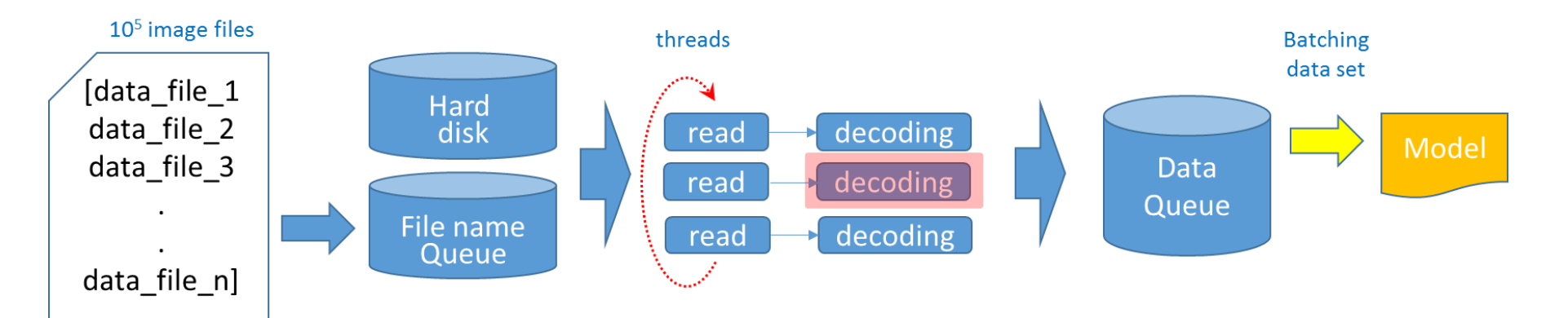

**File names are inserted** into file name queue

print(np.shape(train images))  $print(train\_images[0:2])$ 

print(np.shape(train labels))  $print(train labels[0:2])$ 

### $(100000, )$

['../tiny-imagenet-200/train/n01443537/images/n01443537 0.JPEG', '../tiny-imagenet-200/train/n01443537/images/n01443537 1.JPEG']  $(100000, )$ 

 $0, 0, 0,$ Ο,  $0, 0, 0, 0, 0,$  $0, 0, 0',$  $0.0.$ 24 0, 0, 0, 0, 0, 0 1

### **Coding**

 $\Box$  queue\_name = tf.train.slice\_input\_producer([train\_images, train\_labels], shuffle=True) : creating queue which keeps the list of files

 $\Box$  file handler = tf.read file(queue name[0]) .... Why [0]?

: reading one image file and creating its handler

 $\Box$  image = tf.image.decode jpeg(file handler)

: decoding the data value (e.g., png, jpeg, gif, csv)

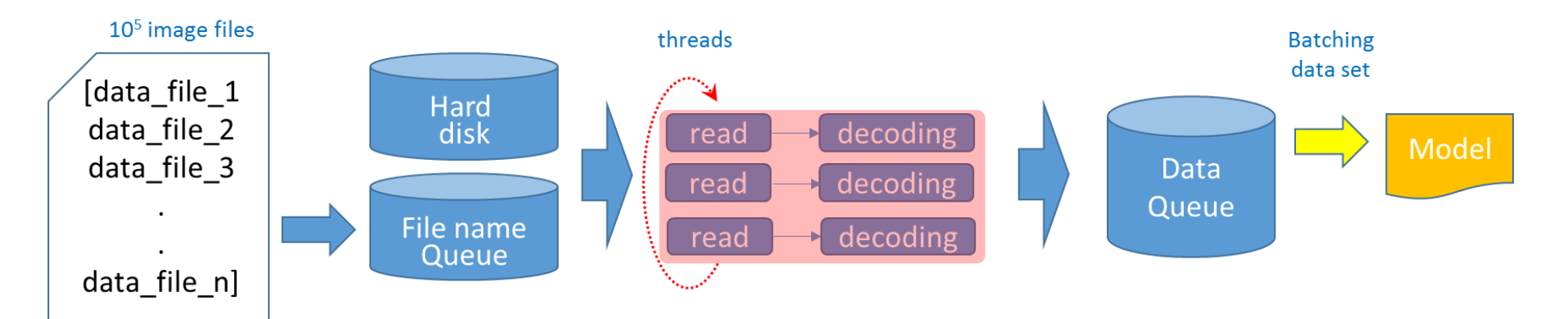

**File names are inserted** into file name queue

print (np.shape (train images))  $print(train\_images[0:2])$ 

print(np.shape(train labels))  $print(train labels[0:2])$ 

### $(100000, )$

['../tiny-imagenet-200/train/n01443537/images/n01443537 0.JPEG', '../tiny-imagenet-200/train/n01443537/images/n01443537 1.JPEG']  $(100000, )$ 

O, O, O, Ο,  $0, 0, 0,$ Ο, О,  $0, 0, 0',$ O, O, 25 0, 0, 0, 0, 0, 0'1

### **Coding**

 $\Box$  queue name = tf.train.slice input producer([train images, train labels], shuffle=True) : creating queue which keeps the list of files

 $\Box$  file handler = tf.read file(queue name[0]) .... Why [0]?

: reading one image file and creating its handler

 $\Box$  image = tf.image.decode jpeg(file handler) : decoding the data value (e.g., png, jpeg, gif, csv)

 $\Box$  x, y = tf.train.suffle\_batch([image, label], batch\_size = 10, ...) : batching image files

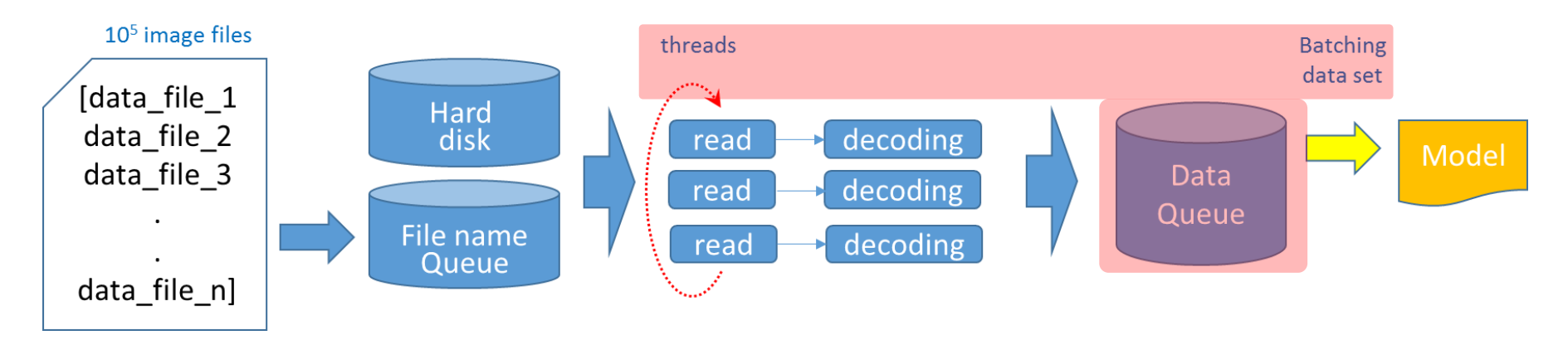

 $sess = tf.Session()$ coord = tf.train.Coordinator() thread = tf.train.start queue runners(sess, coord)

for i range (5) x batch, y batch = sess.run( $[x,y]$ ) feed dict =  $\{x : x \text{ batch}, y : y \text{ batch}\}$ 

coord.request\_stop() coord.join(thread)

 $sess = tf.Session()$  $coord = tf.train.Coordinator()$ thread = tf.train.start queue runners(sess, coord)

### for  $i$  in range $(5)$ :

x batch, y batch = sess.run( $[x, y]$ ) feed dict =  $\{x:x \text{ batch}, y : y \text{ batch}\}$ 

 $print(x)$ 

coord.request stop() coord.join(thread)

Tensor("shuffle\_batch/shuffle\_batch:0", shape=(32, 64, 64, 3), dtype=float32) Tensor("shuffle batch/shuffle batch:0", shape=(32, 64, 64, 3), dtype=float32) Tensor("shuffle batch/shuffle batch:0", shape=(32, 64, 64, 3), dtype=float32) Tensor("shuffle batch/shuffle batch:0", shape=(32, 64, 64, 3), dtype=float32) Tensor("shuffle\_batch/shuffle\_batch:0", shape=(32, 64, 64, 3), dtype=float32)

32 x Image (64x64x3)

## 2) Model: Convolutional Neural Networks

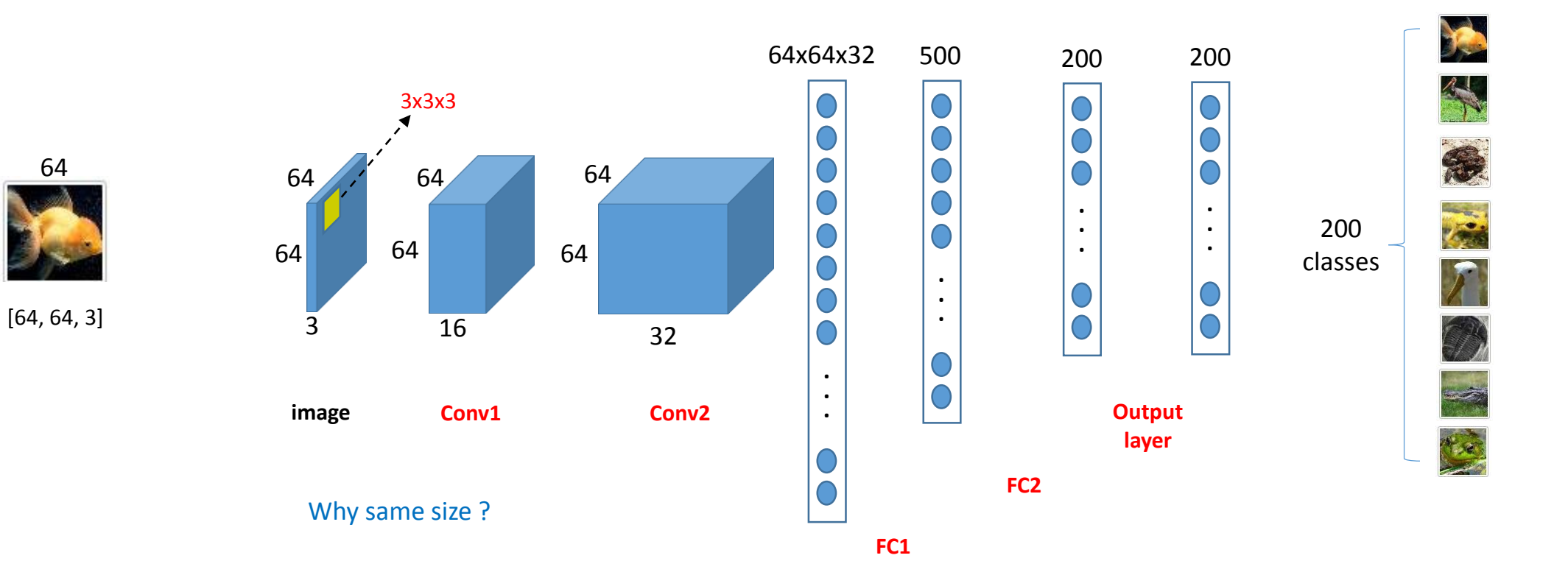

64

## 2) Model: Convolutional Neural Networks - Conv

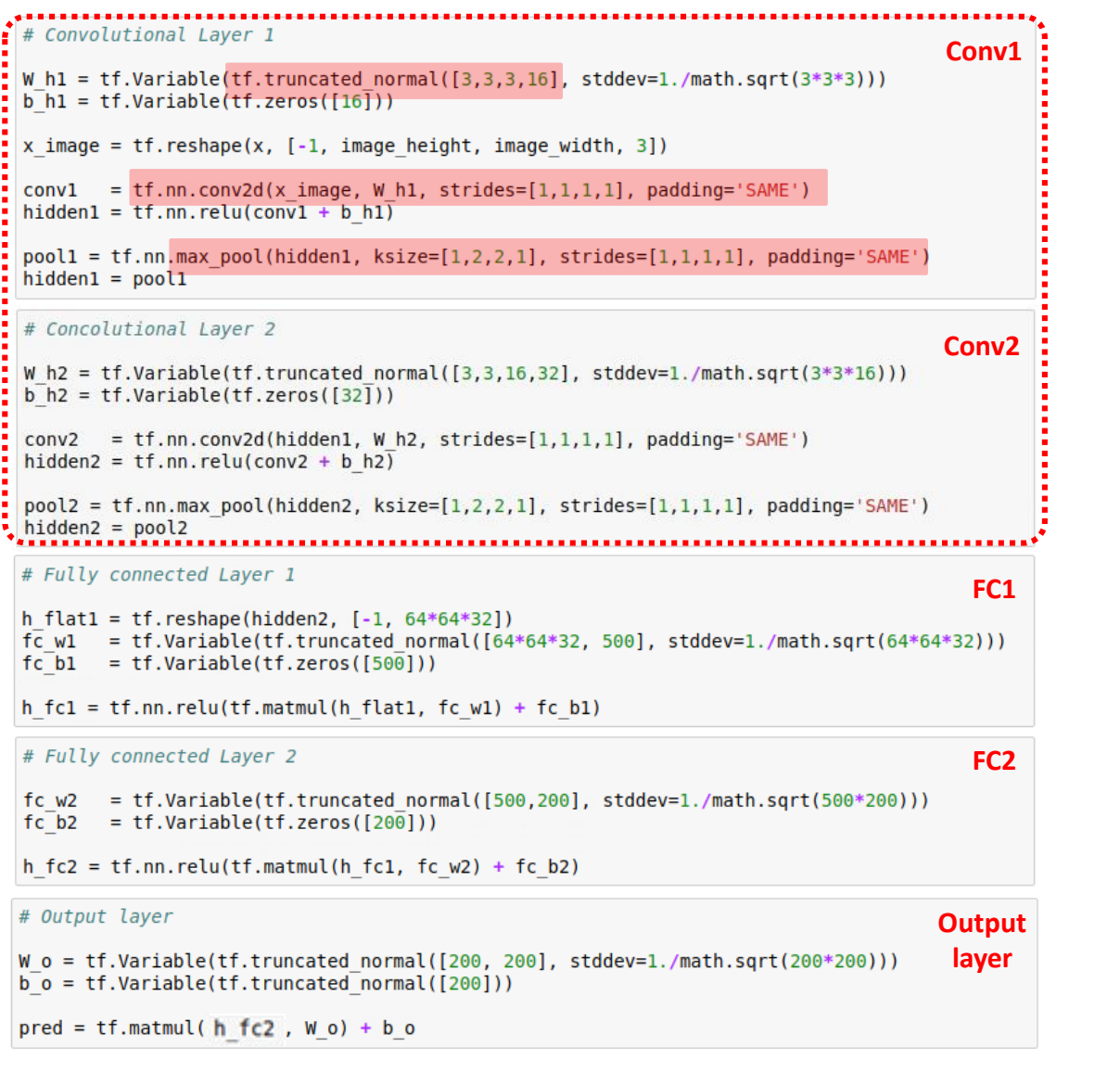

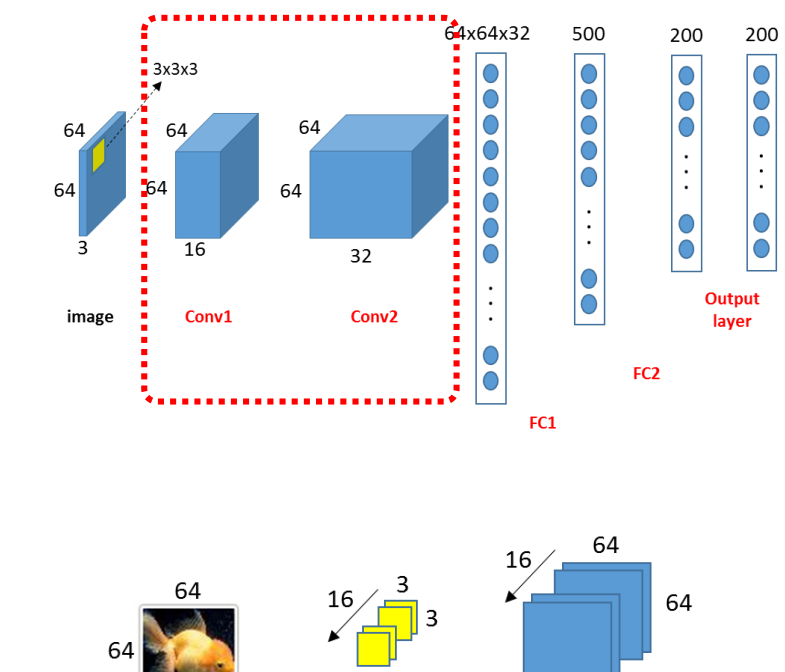

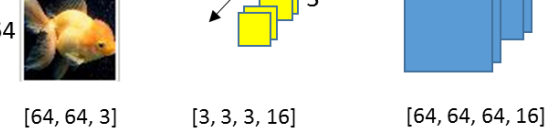

 $\Box$  truncated\_normal ()

- shape =[height, width, channel, batch\_size])  $\Box$  conv2d()

- strides = [batch\_size, height, width, channel]  $\Box$  max\_pool()

- ksize = [batch\_size, height, width, channel]
- strides = [batch\_size, height, width, channel]
- padding = 'SAME' or 'VALID'

## 2) Model: Convolutional Neural Networks - FC

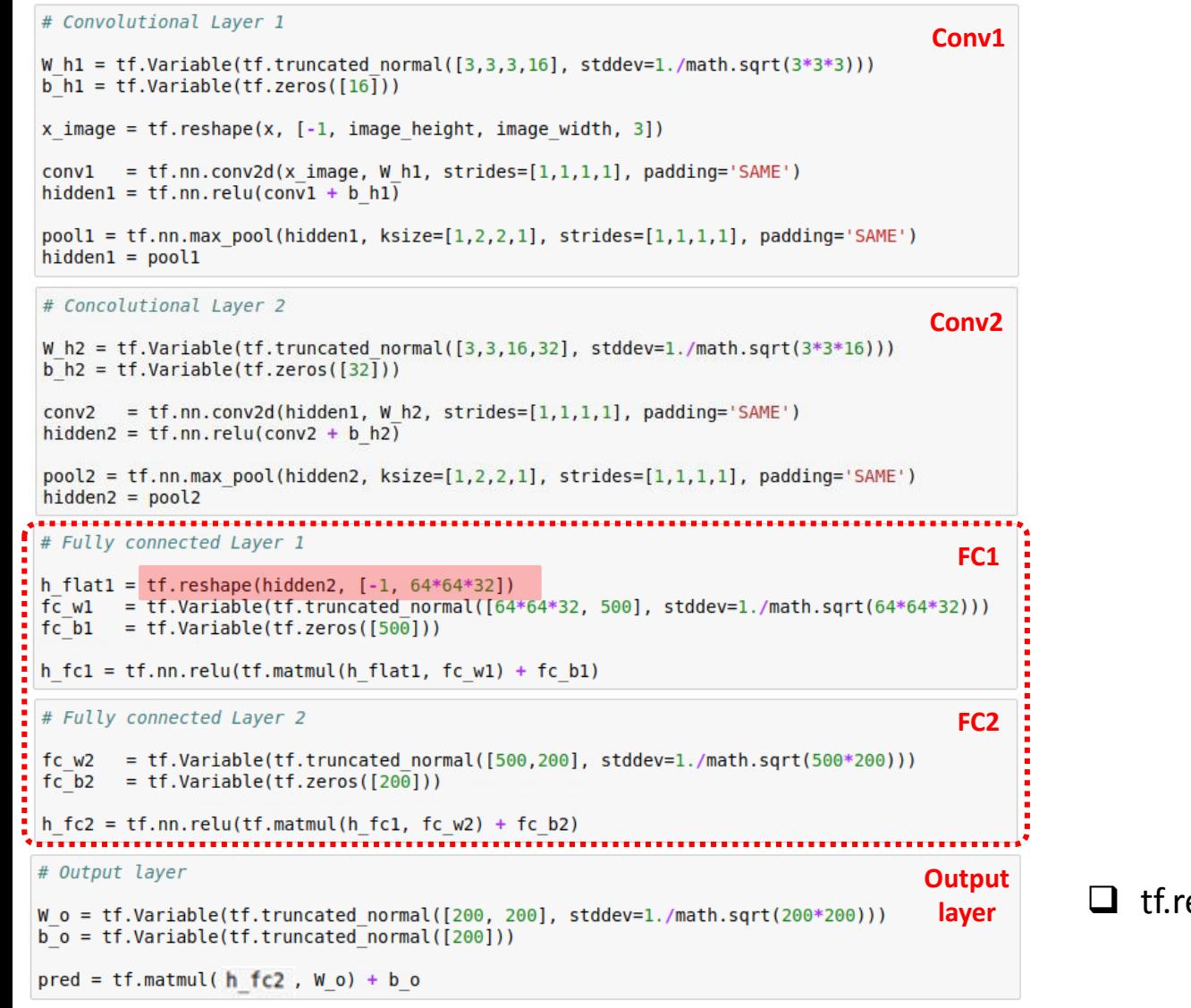

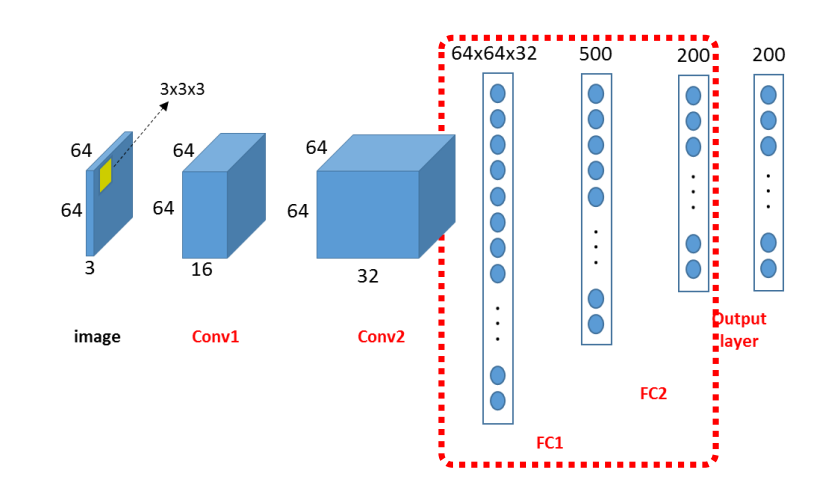

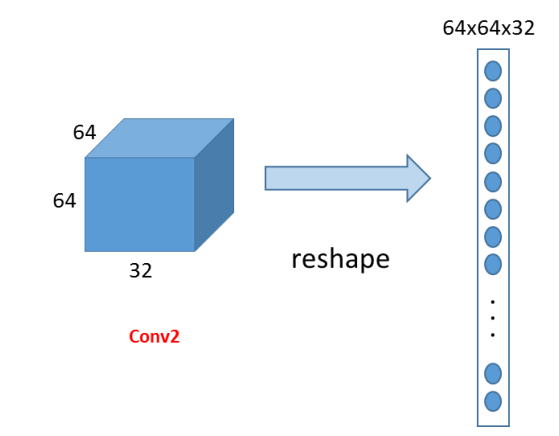

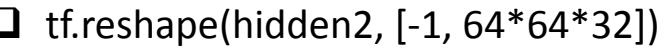

## 2) Model: Convolutional Neural Networks – Output layer

### # Convolutional Layer 1 **Conv1** W h1 =  $tf.Variable(tf.truncated normal([3,3,3,16], stddev=1./math.sqrt(3*3*3)))$  $\overline{b}$  h1 = tf.Variable(tf.zeros([16])) x image =  $tf.$  reshape $(x, [-1, \text{ image height}, \text{ image width}, 3])$  $conv1 = tf.nn.conv2d(x image, W h1, strides=[1,1,1,1], padding='SAME')$ hidden1 =  $tf.nn.$ relu(conv1 + b h1)  $pool1 = tf.nn.max pool(hidden1, ksize=[1,2,2,1], strides=[1,1,1,1], padding='SAME')$  $hidden1 = pool1$ # Concolutional Layer 2 **Conv2** W h2 = tf.Variable(tf.truncated normal([3,3,16,32], stddev=1./math.sqrt(3\*3\*16)))  $b$  h2 = tf.Variable(tf.zeros([32]))  $conv2 = tf.nn.conv2d(hidden1, W h2, strides=[1,1,1,1], padding='SAME')$ hidden2 =  $tf.nn.$ relu(conv2 + b h2)  $pool2 = tf.nn.max pool(hidden2, ksize=[1,2,2,1], strides=[1,1,1,1], padding='SAME')$  $hidden2 = pool2$ # Fully connected Layer 1 **FC1** h flat1 = tf.reshape(hidden2,  $[-1, 64*64*32])$  $f\bar{c}$  w1 = tf.Variable(tf.truncated normal( $[64*64*32, 500]$ , stddev=1./math.sqrt(64\*64\*32)))  $fc$  b1 = tf.Variable(tf.zeros( $[500]$ ))  $h_fcl = tf.nn.relu(tf.matmul(h_flat1, fc_w1) + fc_b1)$ # Fully connected Layer 2 **FC2** fc w2 = tf.Variable(tf.truncated normal([500,200], stddev=1./math.sqrt(500\*200)))  $fc$  b2 = tf.Variable(tf.zeros( $[200]$ )) h fc2 = tf.nn.relu(tf.matmul(h fc1, fc w2) + fc b2) # Output layer **Output layer**W  $o = tf.Variable(tf.truncated normal([200, 200], stddev=1./math.sqrt(200*200)))$  $\overline{b}$  = tf.Variable(tf.truncated normal([200]))  $propto$  = tf.matmul(h fc2, W o) + b o

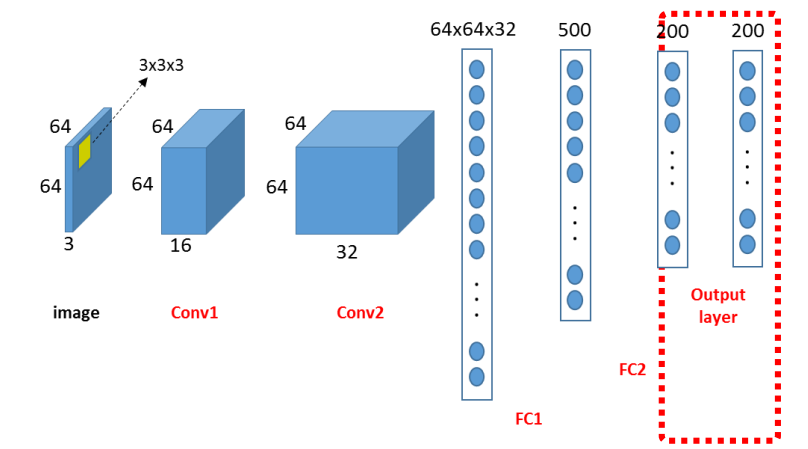

 We are going to use "softmax\_cross\_entropy\_with\_logits()", which includes "softmax" activation function inside. Thus, the outcome is used without going through any activation function.

## 3) Evaluation: loss calculation

### # Loss and Accuracy

31

loss = tf.reduce mean( $tf.nn.softmax cross entropy with logits(logits=pred, labels=y)$ ) train = tf.train.AdamOptimizer().minimize(loss)

```
correct prediction = tf.equals(tf.argvax(pred, 1), tf.argvax(y, 1))accuracy = tf.readuce mean(tf.cast(correct prediction, tf.float32))
```
 $\Box$  tf.nn.softmax\_cross\_entropy\_with\_logits(prediction, label)

- prediction: predicted label which is the output from the previous layer

Output from softmax function **Output from softmax** function

- e.g., [0.1, 0.4, 0.5]
- label: true label, one-hot encoded
	- $-$  e.g.,  $[0, 0, 1]$

**The State** 

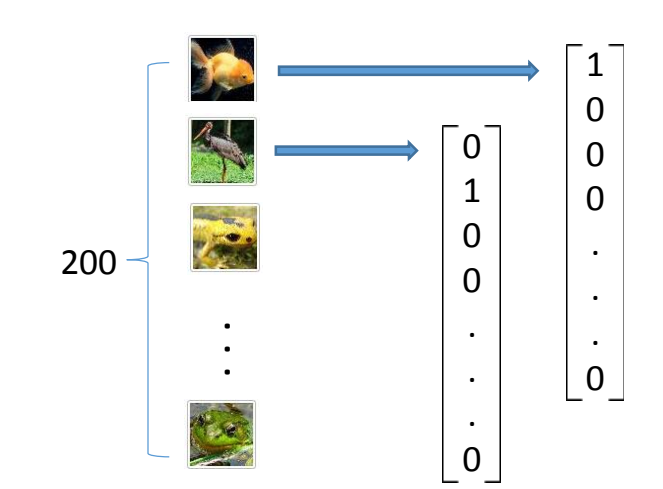

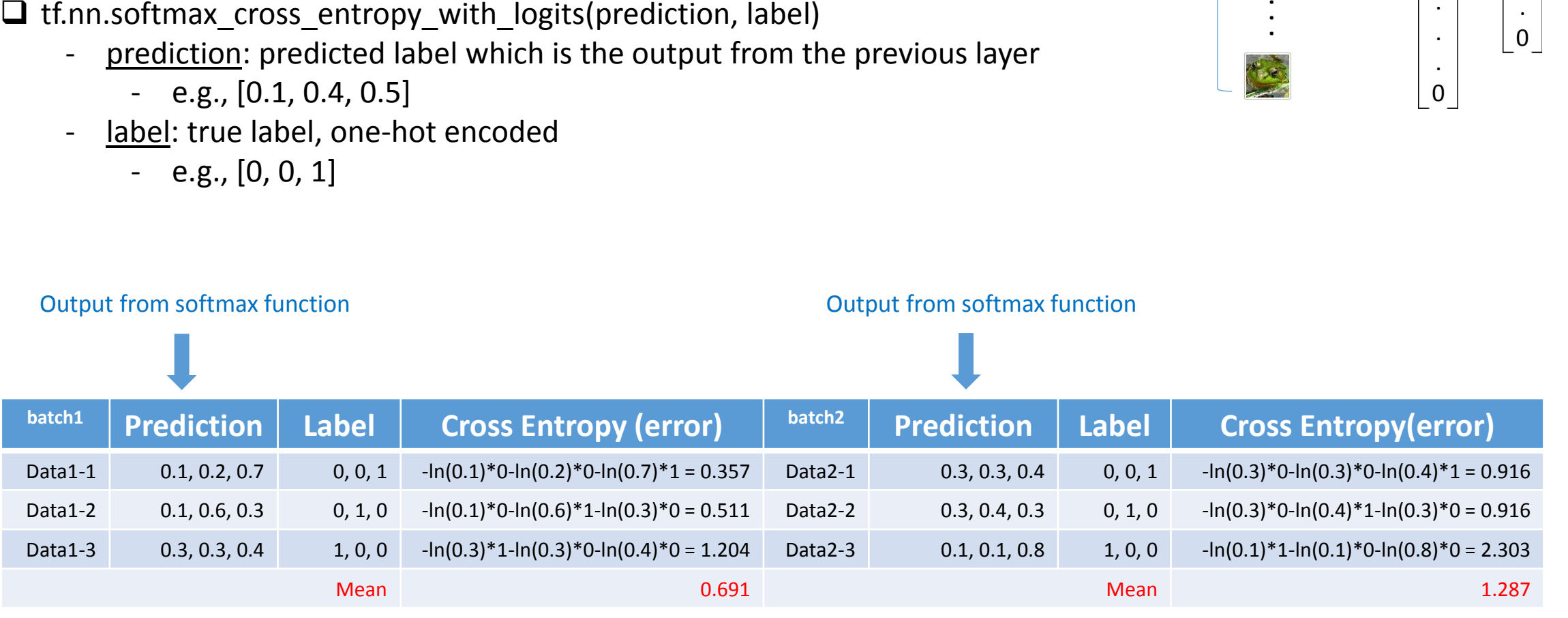

## 3) Evaluation: loss calculation

# Loss and Accuracy Mean of results from batch imagesloss = tf.reduce mean(tf.nn.softmax cross entropy with logits(logits=pred, labels=y )) train =  $tf.train.AdamOptimizer() .minimize(loss)$ correct prediction =  $tf.equals(tf.argvax(pred, 1), tf.argvax(y, 1))$  $accuracy = tf.readuce mean(tf.cast(correct prediction, tf.float32))$ 

 $\Box$  tf.nn.softmax\_cross\_entropy\_with\_logits(prediction, label)

- prediction: predicted label which is the output from the previous layer
	- e.g., [0.1, 0.4, 0.5]
- label: true label, one-hot encoded
	- $-$  e.g.,  $[0, 0, 1]$

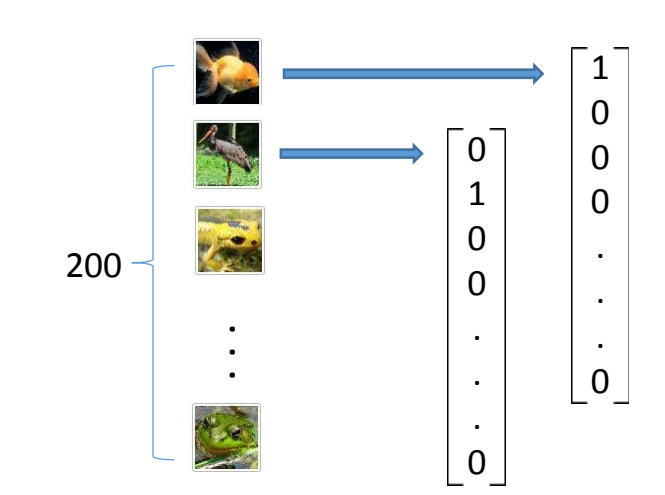

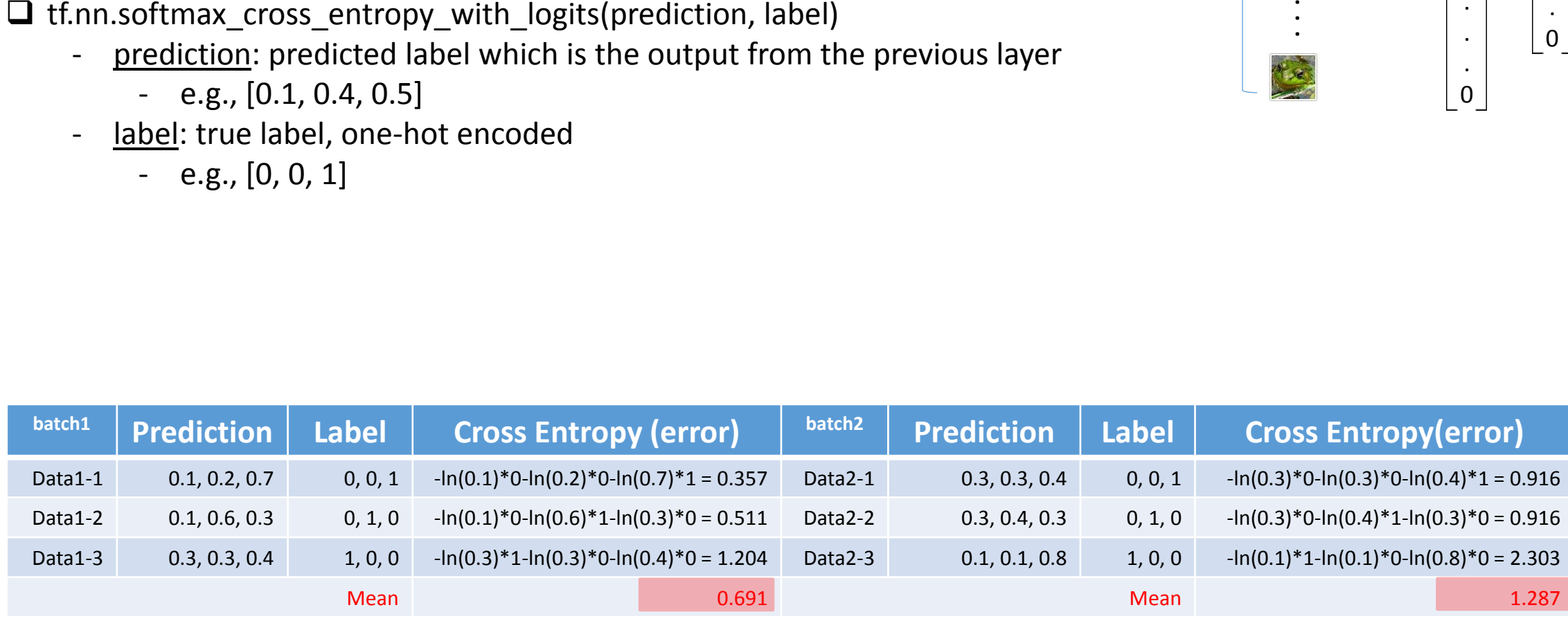

# 3) Evaluation: loss calculation

### # Loss and Accuracy

33

loss = tf.reduce mean( $tf.nn.softmax cross entropy with logits(logits=pred, labels=y)$ ) train = tf.train.AdamOptimizer().minimize(loss)

```
correct prediction = tf.equals(tf.argvmax(pred, 1), tf.argvmax(y, 1))accuracy = tf.readuce mean(tf.cast(correct prediction, tf.float32))
```
 $\Box$  tf.nn.softmax\_cross\_entropy\_with\_logits(prediction, label)

- prediction: predicted label which is the output from the previous layer
	- $-$  e.g., [0.1, 0.4, 0.5]
- label: true label, one-hot encoded
	- $-$  e.g.,  $[0, 0, 1]$

 $\Box$  Do not implement the functions separately: (numerical unstability)

- tf.nn.softmax(prediction)
- tf.reduce mean(-tf.reduce sum(label\*tf.log(prediction), reduction indices=[1]))

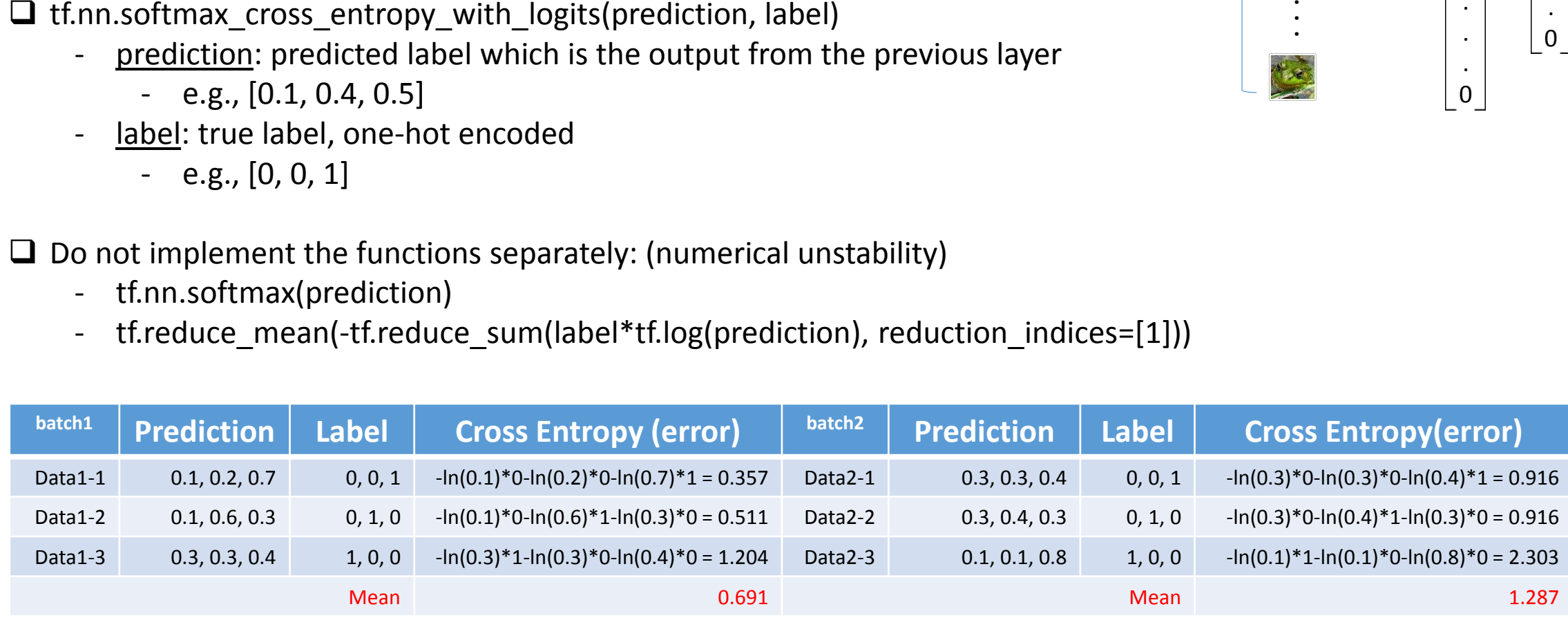

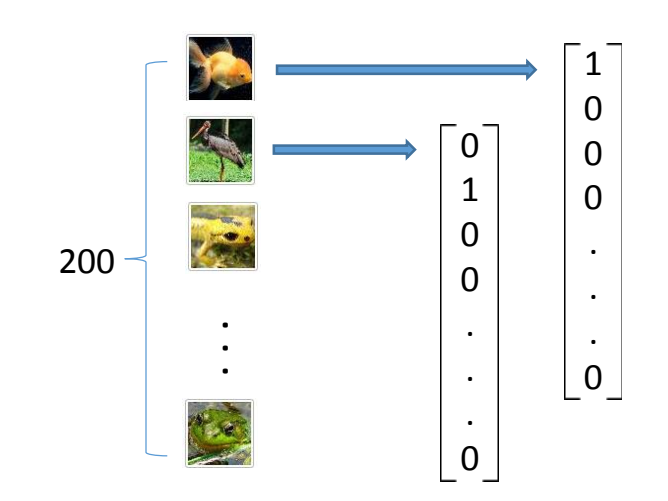

# 3) Evaluation: accuracy calculation

# Loss and Accuracy

loss = tf.reduce mean(tf.nn.softmax cross entropy with logits(logits=pred, labels=y )) train =  $tf.train.AdamOptimizer() .minimize(loss)$ 

correct prediction =  $tf.equals(tf.argvax(pred, 1), tf.argvax(y, 1))$  $accuracy = tf$ . reduce mean( $tf$ .cast(correct prediction, tf.float32))

 $\Box$  tf.argmax(tensor, 1): return index of the item which has the max value  $\Box$ 

 $\Box$  tf.equal(x, y): return true if x==y otherwise false

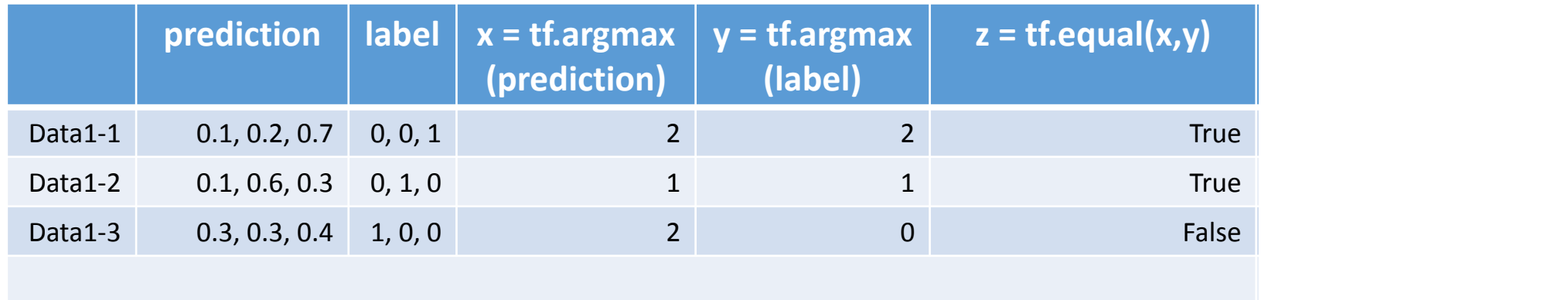

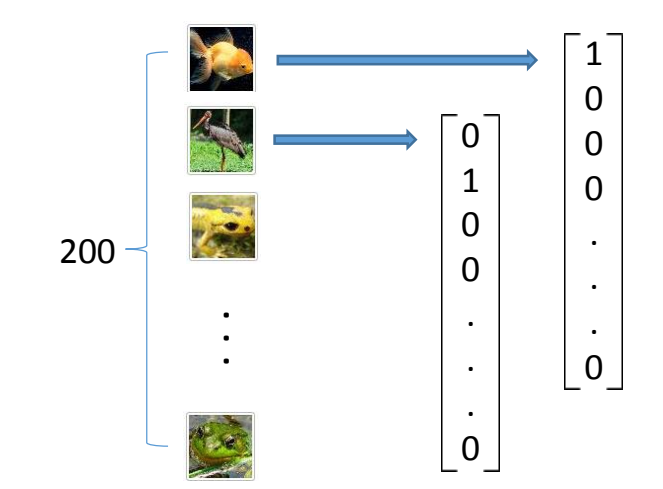

## 3) Evaluation: accuracy calculation

# Loss and Accuracy

loss = tf.reduce mean(tf.nn.softmax cross entropy with logits(logits=pred, labels=y )) train =  $tf.train.AdamOptimizer() .minimize(loss)$ 

correct prediction =  $tf.equals(tf.array(max(pred, 1), tf.argvmax(y, 1))$  $accuracy = tf.readuce mean(tf.cast(correct prediction, tf.float32))$ 

 $\Box$  tf.argmax(tensor, 1): return index of the item which has the max value

 $\Box$  tf.equal(x, y): return true if x==y otherwise false

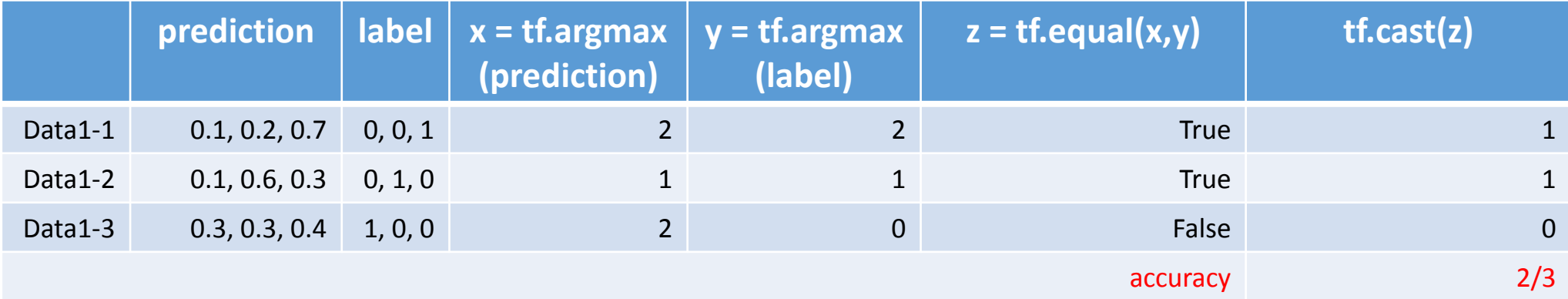

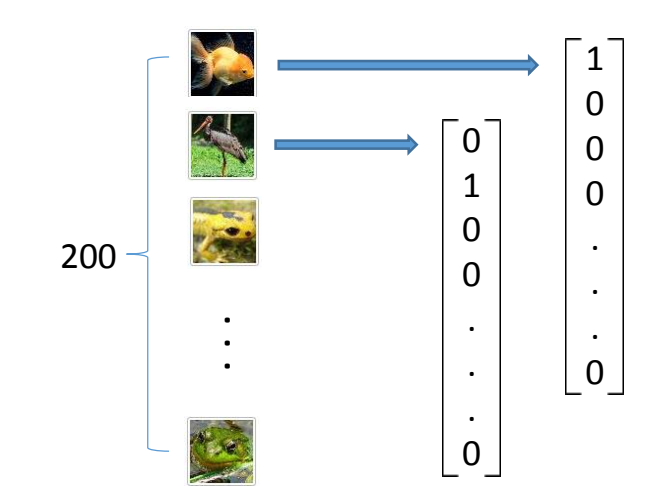

# 4) Training

### # Loss and Accuracy

loss = tf.reduce mean(tf.nn.softmax cross entropy with logits(logits=pred, labels=y )) train =  $tf.train.AdamOptimizer() .minimize(loss)$ 

correct prediction =  $tf.equals(tf.argvmax(pred, 1), tf.argvmax(y, 1))$ accuracy = tf.reduce mean(tf.cast(correct prediction, tf.float32))

 $\Box$  tf.train.AdamOptimizer(learning rate).minimize(loss)

- <https://arxiv.org/pdf/1412.6980.pdf>
- Now Adam is now recommended as the default algorithm to use.

)

- tf.train.Optimizer
- . tf.train.GradientDescentOptimizer
- · tf.train.AdadeltaOptimizer
- tf.train.AdagradOptimizer
- tf.train.AdagradDAOptimizer
- tf.train.MomentumOptimizer
- tf.train.AdamOptimizer
- tf.train.FtrlOptimizer
- tf.train.ProximalGradientDescentOptimizer
- tf.train.ProximalAdagradOptimizer
- tf.train.RMSPropOptimizer

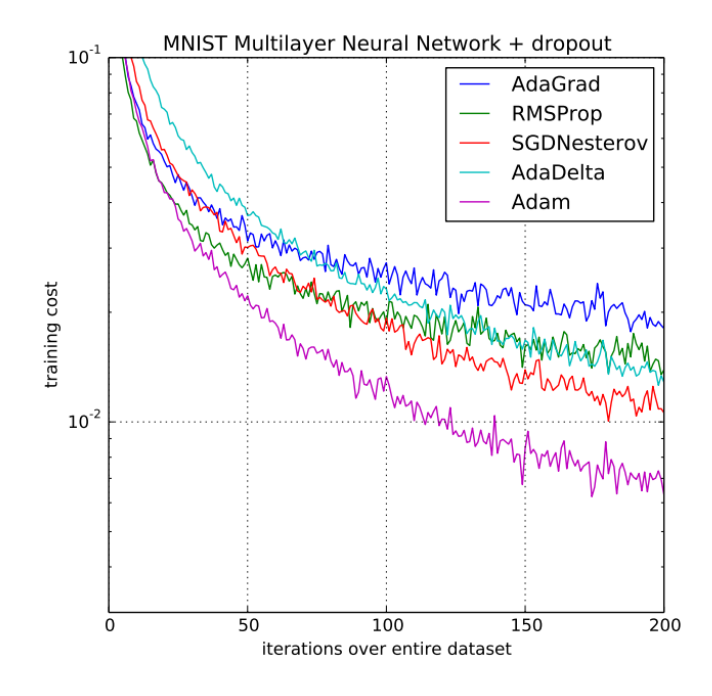

### \_\_init\_\_(

)

learning\_rate=0.001, beta1 $=0.9$ . beta2=0.999, epsilon=1e-08, use\_locking=False, name='Adam'

minimize( loss, global\_step=None, var\_list=None, gate\_gradients=GATE\_OP, aggregation\_method=None, colocate\_gradients\_with\_ops=False, name=None, grad\_loss=None

## 5) Testing: checkpoint saving

#### # Convolutional Layer 1

W h1 = tf.Variable(tf.truncated normal([3,3,3,16], stddev=1./math.sqrt(3\*3\*3)))  $b$  h1 = tf.Variable(tf.zeros([16]))

x image =  $tf.$  reshape(x,  $[-1, 1]$  image height, image width, 3])

 $conv1 = tf.nn.conv2d(x \text{ image}, W h1, strides=[1,1,1,1], padding='SAME')$  $hidden1 = tf.nn.relu(conv1 + b h1)$ 

pool1 = tf.nn.max pool(hidden1, ksize=[1,2,2,1], strides=[1,1,1,1], padding='SAME')  $hidden1 = pool1$ 

#### # Concolutional Layer 2

W  $h2 = tf.Variable(tf.truncated normal([3,3,16,32], stddev=1./math.sqrt(3*3*16)))$  $b$  h2 = tf.Variable(tf.zeros( $[32]$ ))

 $conv2 = tf.nn.conv2d(hidden1, W h2, strides=[1,1,1,1], padding='SAME')$ hidden2 =  $tf.nn.$ relu(conv2 + b h2)

 $pool2 = tf.nn.max pool(hidden2, ksize=[1,2,2,1], strides=[1,1,1,1], padding='SAME')$  $hidden2 = pool2$ 

#### # Fully connected Layer 1

h flat1 = tf.reshape(hidden2,  $[-1, 64*64*32])$ 

- fc w1 = tf.Variable(tf.truncated normal( $[64*64*32, 500]$ , stddev=1./math.sqrt( $64*64*32$ )))  $fc b1 = tf.Variable(tf.zeros([500]))$
- h fc1 = tf.nn.relu(tf.matmul(h flat1, fc w1) + fc b1)

# Fully connected Layer 2

fc w2 =  $tf.Variable(tf.truncated normal([500, 200], stddev=1./math.sqrt(500*200)))$  $fc$  b2 =  $tf.Variable(tf.zeros([200]))$ 

h fc2 = tf.nn.relu(tf.matmul(h fc1, fc w2) + fc b2)

#### # Output layer

W  $o = tf.Variable(tf.truncated normal([200, 200], stddev=1./math.sqrt(200*200)))$  $b$  o = tf.Variable(tf.truncated normal( $[200]$ ))

 $pred = tf.matmul(drop fc, W o) + b o$ 

 $\frac{1}{2}$  # Check point define

 $\frac{1}{2}$ var list = [W h1, b h1, W h2, b h2]  $\frac{1}{2}$  saver = tf.train.Saver(var list) 

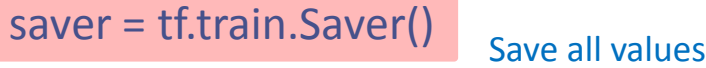

### $\Box$  Creating an instance of Saver()

- In default, all values in the model are saved,
- Values can be saved selectively.

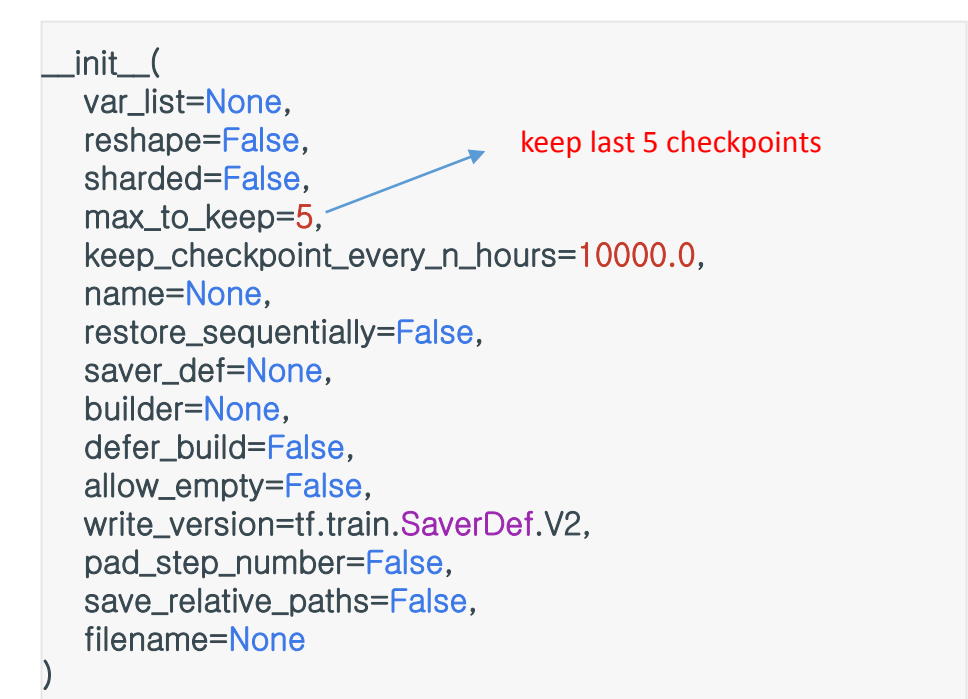

### # Check point define

var list =  $[W h1, b h1, W h2, b h2]$  $saver = tf.train.Saver(var list)$ 

### # Running

```
with tf.Session() as sess:
   coord = tf.train.Coordinator()thread = tf.train.start queue runners(sess, coord)
```
sess.run(tf.global variables initializer())

```
for i in range(1000):
```

```
sess.run(train)
loss, accuracy, pred, y, x = \text{sess.run}(\text{loss}, \text{accuracy}, \text{pred}, y, x)
```
if  $i*100 == 0$ :

```
saver.save(sess, './summary/CNN1.ckpt', i)
print ("Completion: ", i/10000, "%")
print ("loss: ", loss)
print ("accuracy: ", accuracy)
```

```
prediction = sess.run(tf.arange() pred, 1))print (prediction)
```

```
label = sess.run(tf.\argmax(y, 1))
print (label )
```
coord.request stop() coord.join(thread)

### $\Box$  Running a save() method on a session.

save( sess, save\_path, global\_step=None, latest\_filename=None, meta\_graph\_suffix='meta', write\_meta\_graph=True, write\_state=True )

 $\Box$  After saving, there will be three files under the specified directory

- checkpoint: list of saving points including the latest one.
- .meta: the complete Tensorflow graph structure which is used for restoring the graph.
- .index and .data: actual values of variables: weights, biases, etc.

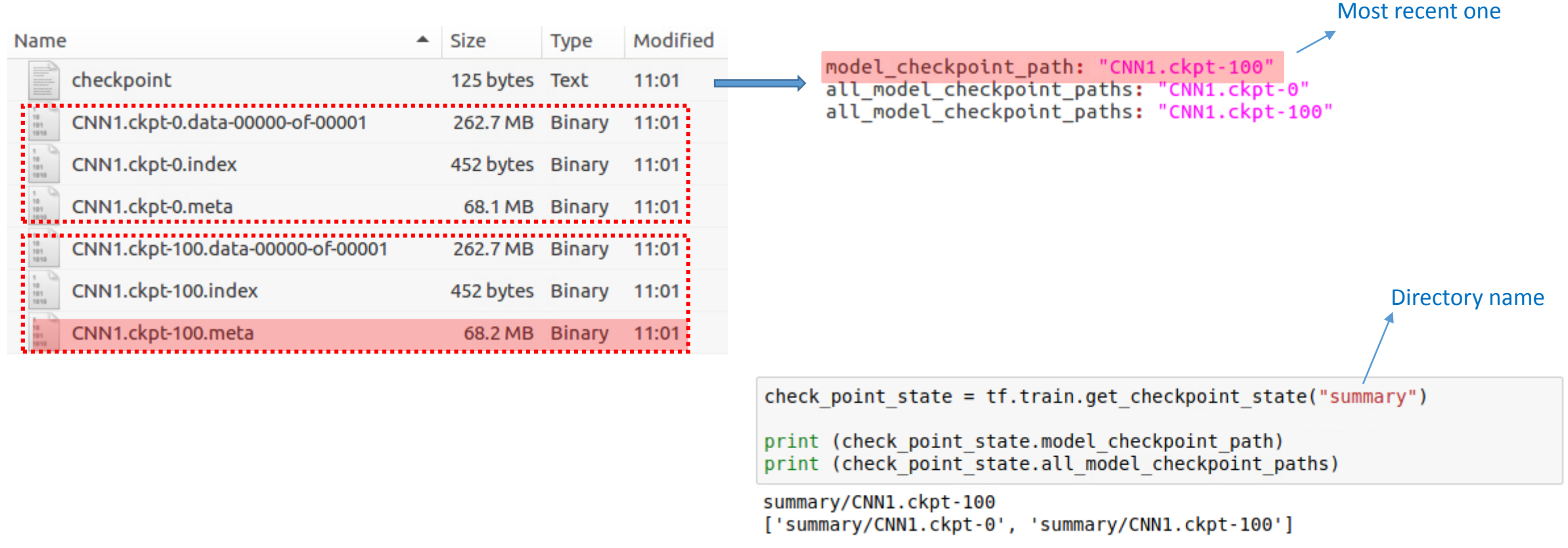

 $\Box$  Reusing the graph definition used in the training.

- For validating your trained CNN when they still have labels.

```
# Check point define
saver = tf.train.Saver()with tf. Session() as sess:
   coord = tf.train.Coordinator()thread = tf.train.start queue runners(sess, coord)saver.restore(sess, './summary/CNN1.ckpt-1000')
   for i in range(10):
       loss, accuracy, pred, y, x = sess.run([loss, accuracy, pred, y , x])
       print ("loss: ", loss)
       print ("accuracy: ", accuracy)
       prediction = sess.run(tf.argvmax( pred, 1))print (prediction)
       label = sess.run(tf.argvmax( y, 1))print (label )
   coord.request stop()
   coord.join(thread)
```
### $\Box$  Redefining a clean test graph

For testing your trained CNN with individual image files without labels.

 $\Box$  Reusing the graph definition used in the training.

- For validating your trained CNN when they still have labels.

```
# Check point define
saver = tf.train.Saver()with tf.Session() as sess:
   coord = tf.train.Coordinator()thread = tf.train.start queue runners(sess, coord)saver.restore(sess, './summary/CNN1.ckpt-1000')
   for i in range(10):
       loss, accuracy, pred, y, x = sess.run([loss, accuracy, pred, y , x])
       print ("loss: ", loss)
       print ("accuracy: ", accuracy)
       prediction = sess.run(tf.argvmax( pred, 1))print (prediction)
       label = sess.run(tf.argvmax( y, 1))print (label)
   coord.request stop()
   coord.join(thread)
```
### $\Box$  Redefining a clean test graph

- For testing your trained CNN with individual image files without labels.
- It is difficult to feed the data to the training model since it is optimized for reading data from files.
- For evaluation, we only need "CNN" part.

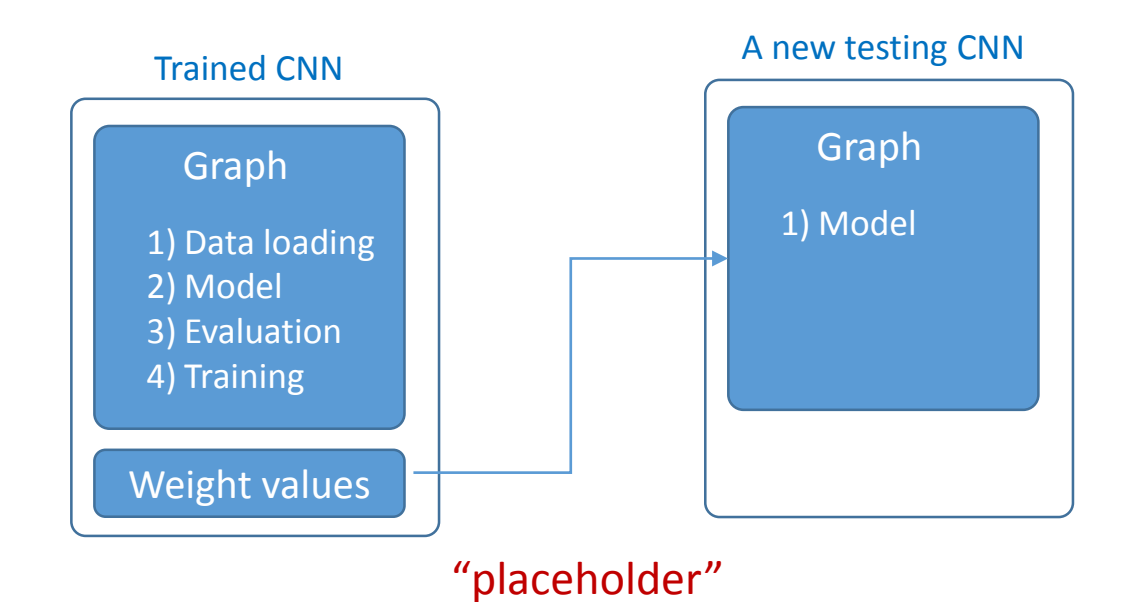

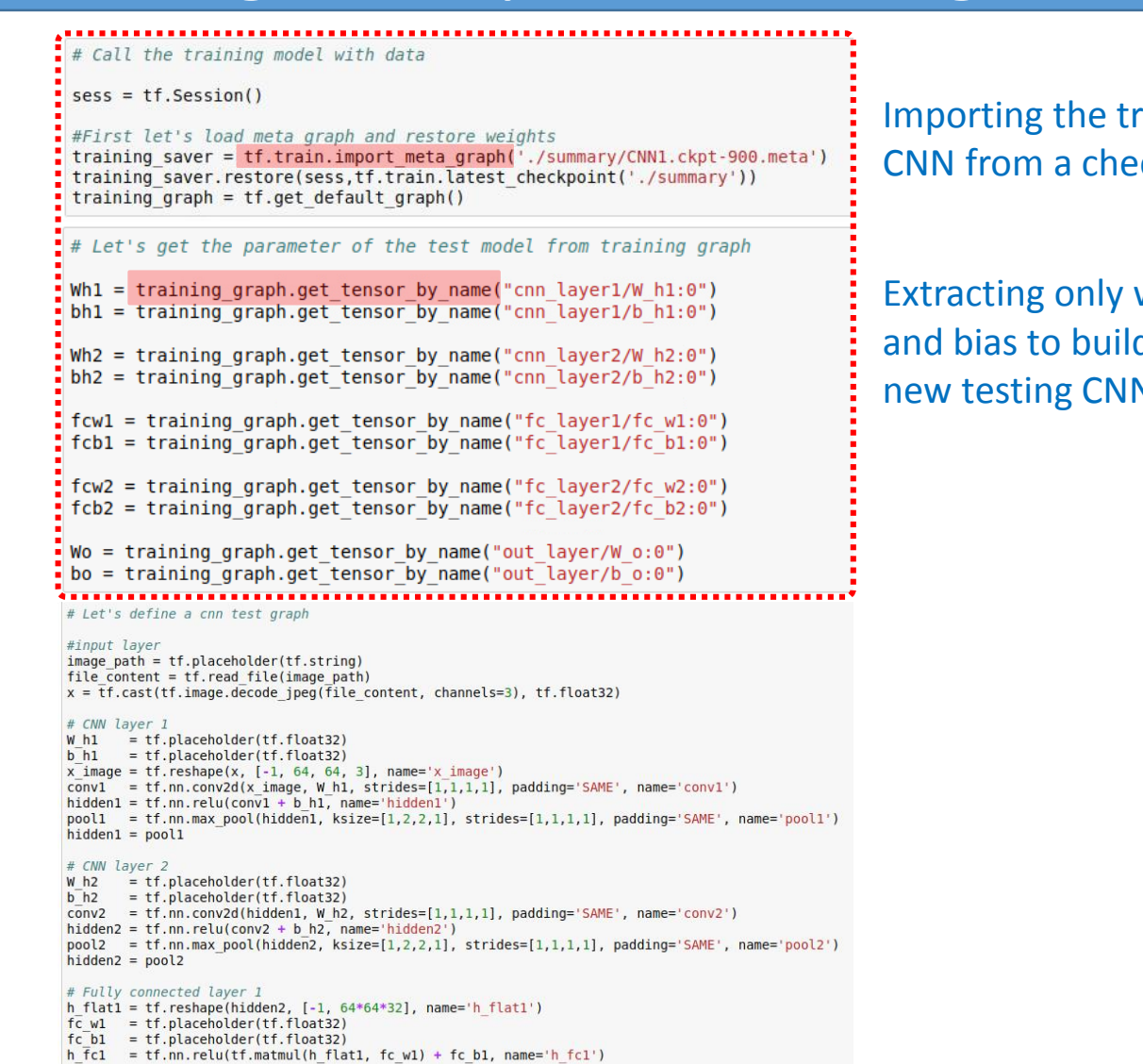

#### # Fully connected layer 2

 $fc$  w2 = tf.placeholder(tf.float32)  $fc$  b2 = tf.placeholder(tf.float32) h  $\bar{f}c2 = tf.nn.relu(tf.matmul(h fc1, fc w2) + fc b2, name='h fc2')$ 

#### # Output layer

42

- $W$  o = tf.placeholder(tf.float32)
- $h<sub>0</sub>$  $=$  tf.placeholder(tf.float32)
- $= tf.matmul(h_fc2, W_o, name='pred') + b_o$ pred

Importing the trained CNN from a checkpoint

Extracting only weight and bias to build our new testing CNN

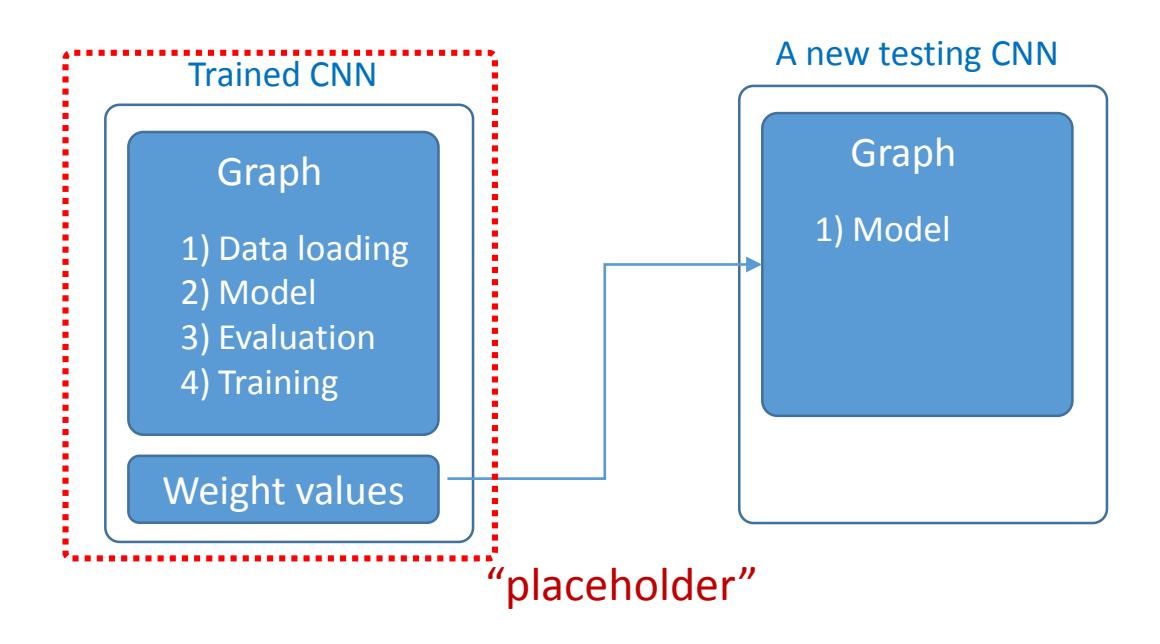

#### # Call the training model with data

 $sess = tf.Session()$ 

43

#### #First let's load meta graph and restore weights

training saver = tf.train.import meta graph('./summary/CNN1.ckpt-900.meta') training saver.restore(sess,tf.train.latest checkpoint('./summary')) training graph =  $tf.get$  default graph()

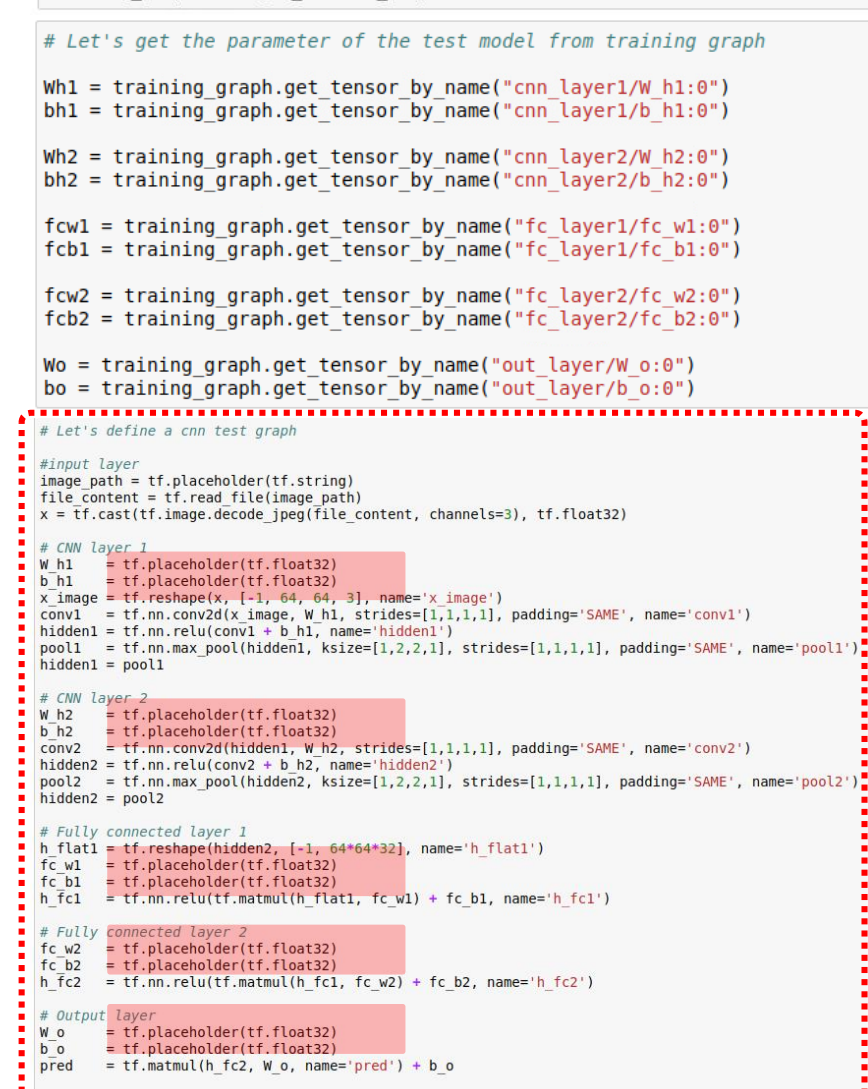

Defining a new testing CNN with "placeholder"

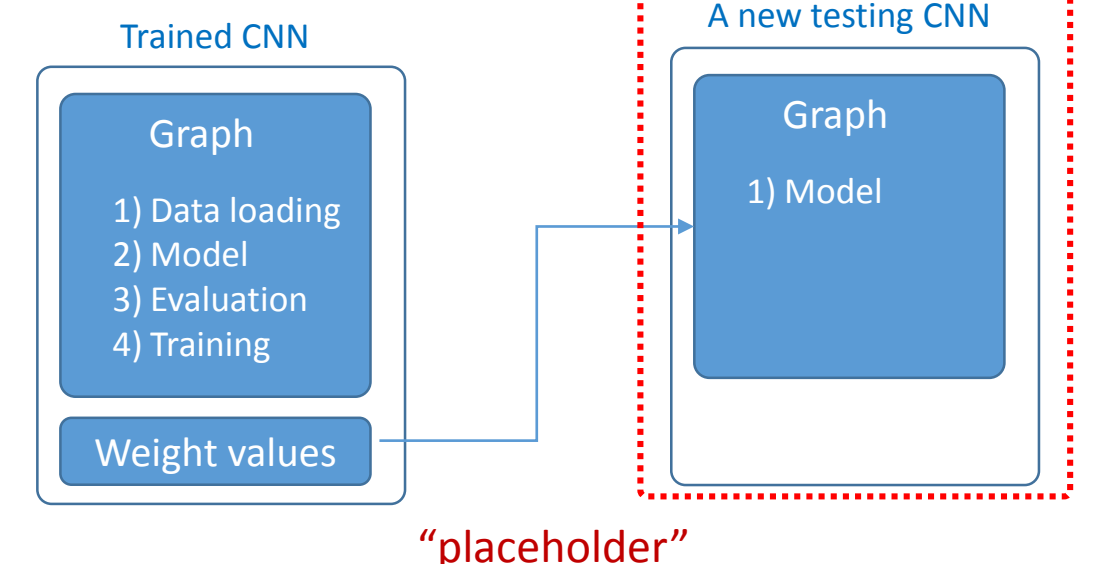

# Call the training model with data

 $sess = tf.Session()$ 

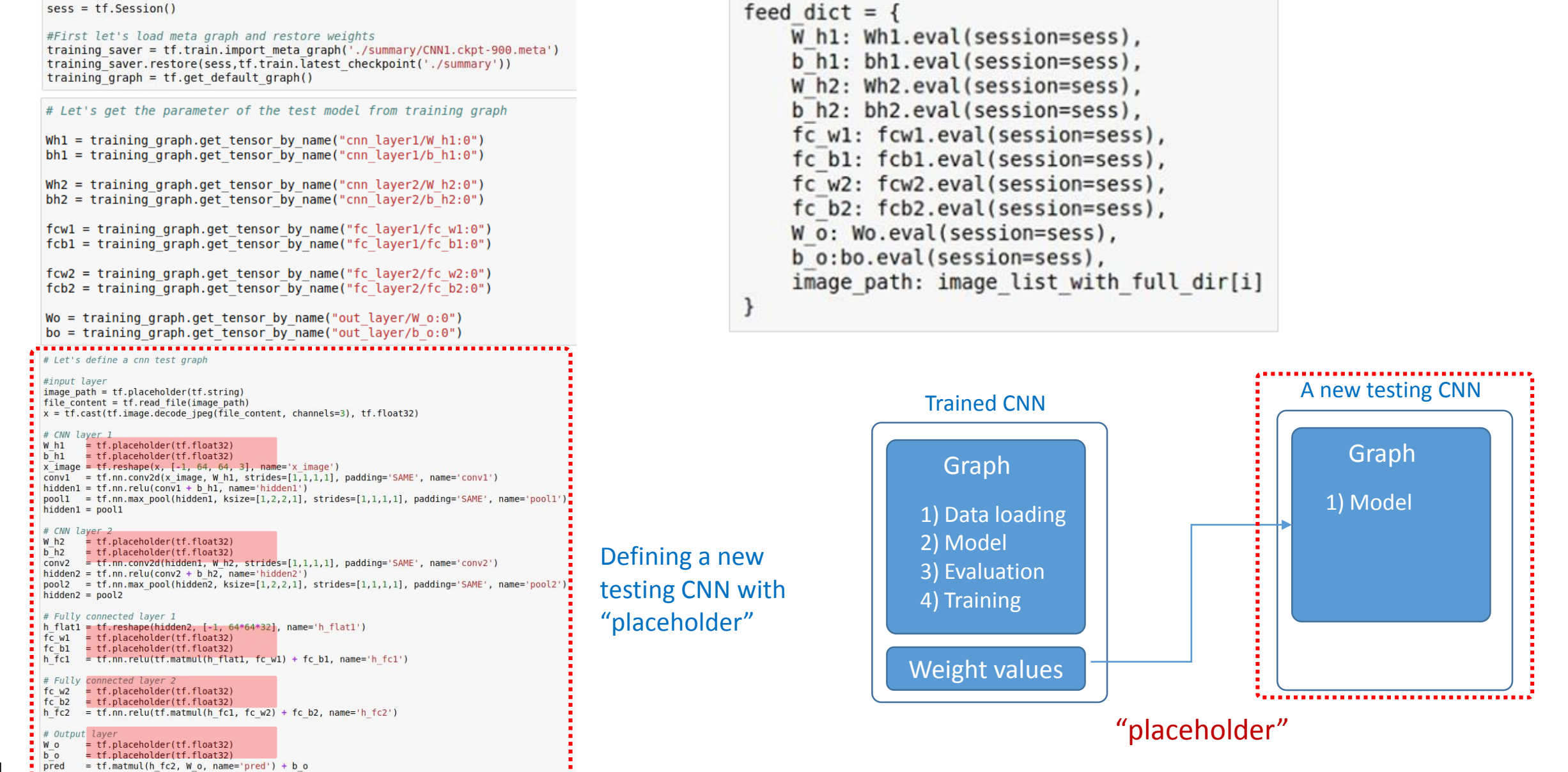

# Backup Slides

## Tensorboard: plotting defined graph

 $\Box$  tf.summary.merge\_all()  $\Box$  train writer = tf.summary.FileWriter( $\frac{1}{2}$ /tensorboard/', sess.graph)  $\Box$  train writer.close() # closing when jobs are done

```
with tf. Session() as sess:
   coord = tf.train.Coordinator()thread = tf.train.start queue runners(sess, coord)
   sess.run(tf.global variables initializer())
     Tensorboard
   merced = tf.summary.merge all()for i in range (1000):
      sess.run(train)
      summary, loss, accuracy, pred, y, x = \text{sess.run}(\text{[merged, loss, accuracy, pred, y, x]})if (i) %100 == 0:
          # Tensorboard
          train writer = tf.summary.FileWriter('./tensorboard/', sess.graph)
             saver.save(sess, './summary/CNN1.ckpt', i)
          print ("Completion: ", i/100000, "%")
          print ("loss: ", loss)
          print ("accuracy: ", accuracy)
          prediction = sess.run(tf.array( pred, 1))print (prediction)
          label = sess.run(tf.argmax(y, 1))print (label
          train writer.close()
   coord.request stop()
```
creating an event file in the given directory and add summaries and events to it.

### $\Box$  Under the directory of "./tensorboard/", the files are created as follows:

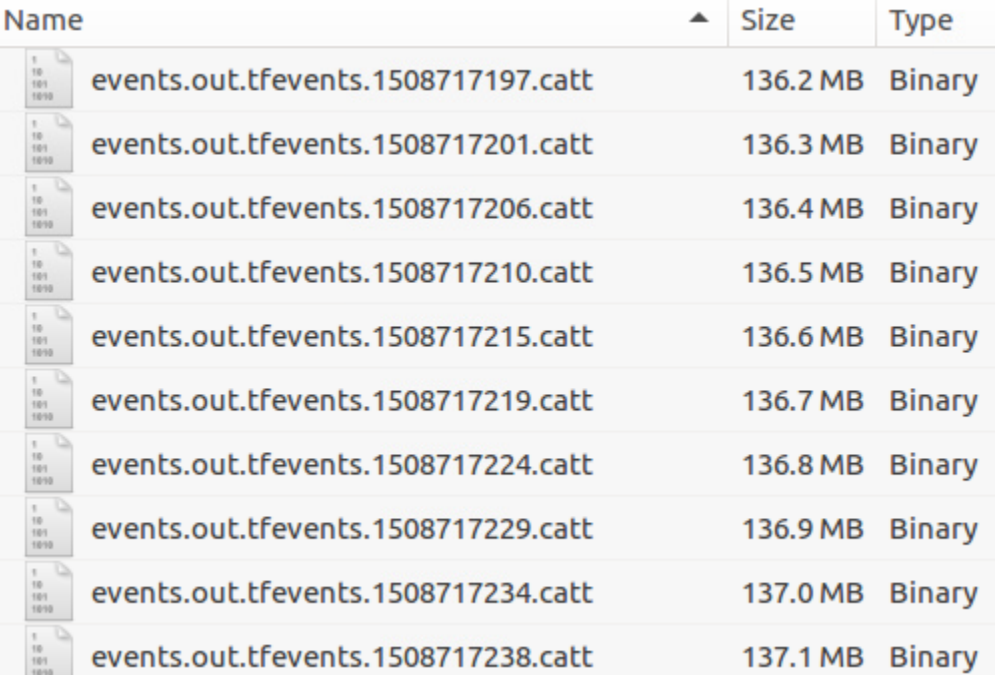

coord.join(thread)

## Tensorboard: plotting defined graph

 $\Box$  Once the log files are created, execute the command below:

- tensorboard --logdir=path/to/log-directory

 $\Box$  Then, in a browser, typing the below (similar to Jupyter notebook)

- localhost:6006

 $\Box$  When a graph looks complicated, a scope can be defined.  $\Box$  All information under the scope is displayed under the name of the scope.

- with tf.name\_scope('cnn\_layer1'):

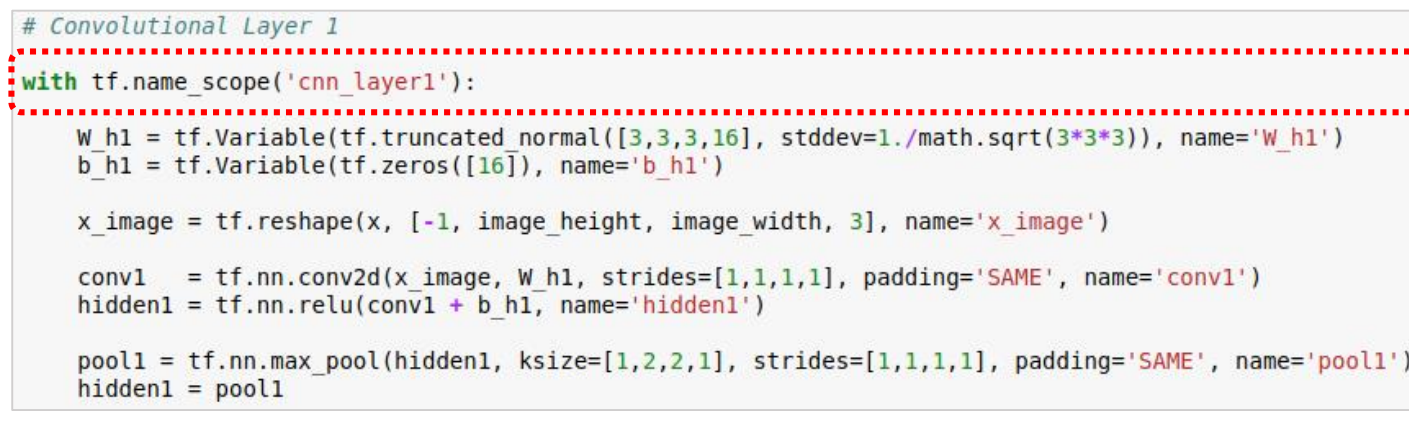

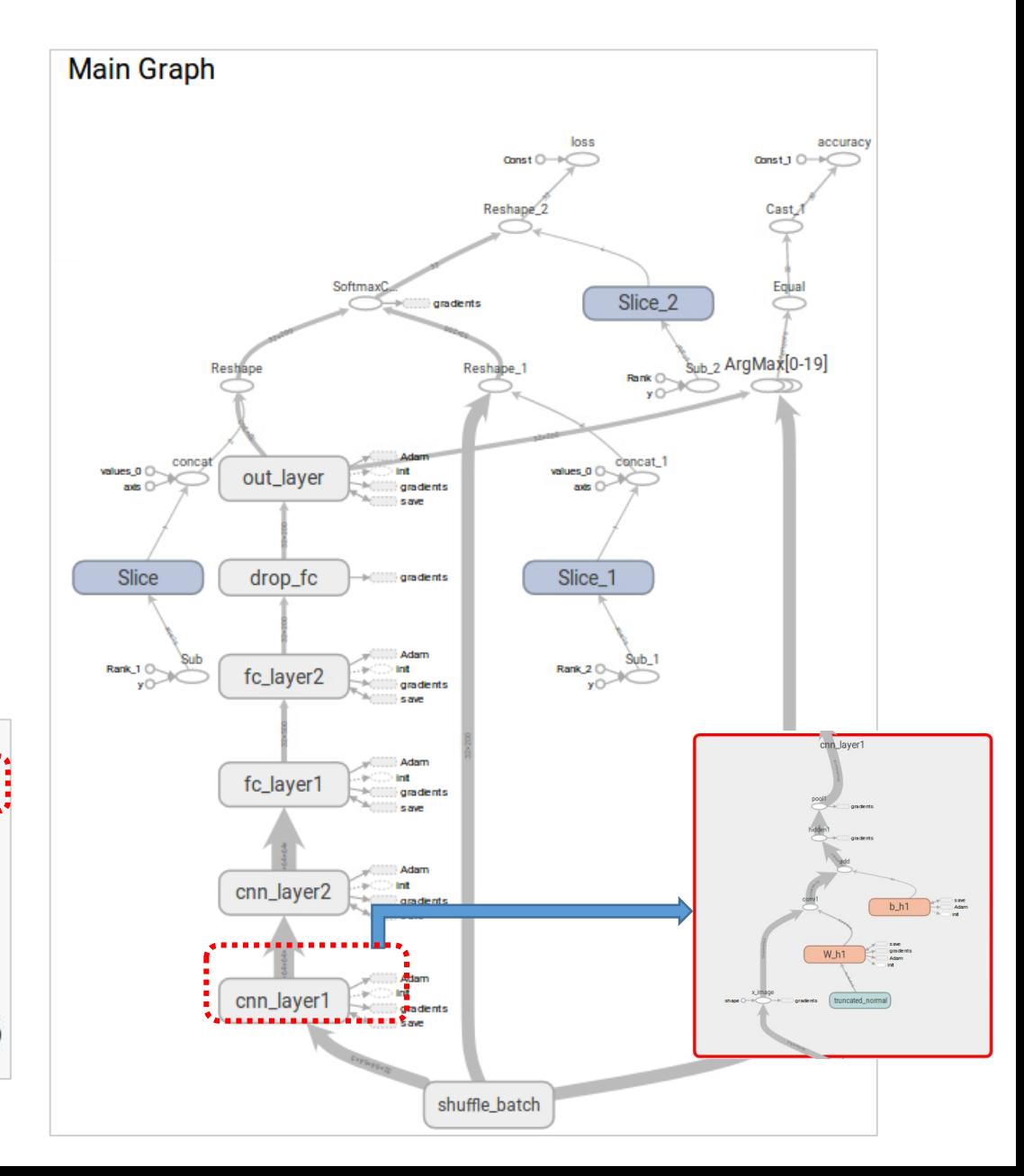

### Tensorboard: plotting loss and accuracy

### # Loss and Accuracy

loss = tf.reduce mean(tf.nn.softmax cross entropy with logits(logits=pred, labels=y), name='loss') correct prediction =  $tf.equals(tf.argvmax(pred, 1), tf$ *g***ranomial** $$(f, a)$$ accuracy = tf.reduce mean(tf.cast(correct prediction, tf.float32), name='accuracy')

```
# for plotting loss in tensorboard
tf.summary.scalar('loss', loss)
"tf.summary.scalar('accuracy', accuracy)
```

```
with tf. Session() as sess:
    coord = tf.train.Coordinator()thread = tf.train.start queue runners(sess, coord)
```
sess.run(tf.global variables initializer())

# Tensorboard - accuracy merged =  $tf.summary.merge all()$ 

for  $i$  in range(1000):

```
if (i)%100 == 0:
    # Tensorboard - graph
    train writer = tf.summary.FileWriter('./tensorboard/', sess.graph)
   # Tensorboard - loss, accuracy
   train writer.add summary(summary, i)
   saver.save(sess, './summary/CNN1.ckpt', i)
    print ("Completion: ", i/100000, "%")
    print ("loss: ", loss)
    print ("accuracy: ", accuracy)
    prediction = sess.run(tf.array(max( pred, 1))print (prediction)
    label = sess.run(tf.argmax(y, 1))
    print (label)
    train writer.close()
coord.request stop()
```
coord.join(thread)

### $\square$  Summary operations

- Summaries provides a way to export condensed information about a model, which is then accessible by Tensorboard.

### $\Box$  add summary: a method of FileWriter class

- Adds the scalar values to the event file.

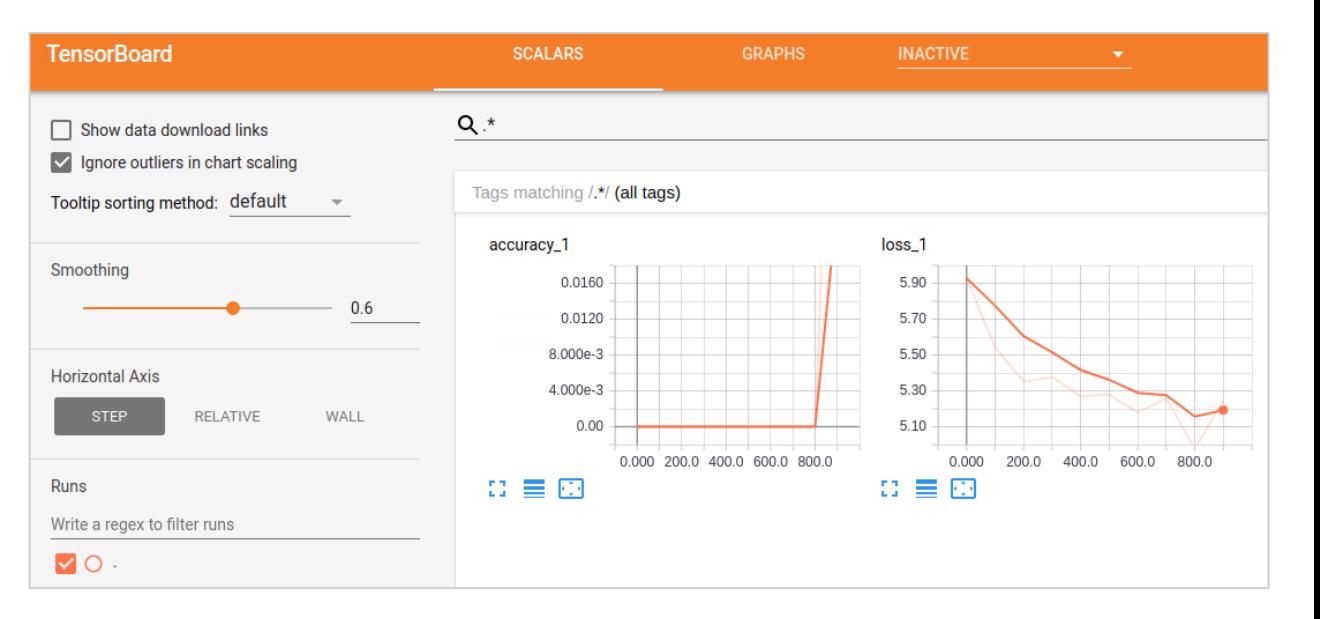